Pontificia Universidad Católica de Valparaíso Facultad de Ingeniería Escuela de Ingeniería Informática

# **Planificación Multimodal de Transporte Valparaíso**

## **FELIPE ESTEBAN MORALES RUBIO**

Profesor Guía: **Dr. Claudio Cubillos Figueroa**  Profesor Co-referente: **Rafael Mellado Silva** 

Carrera: **Ingeniería de Ejecución en Informática** 

Junio 2015

# Índice

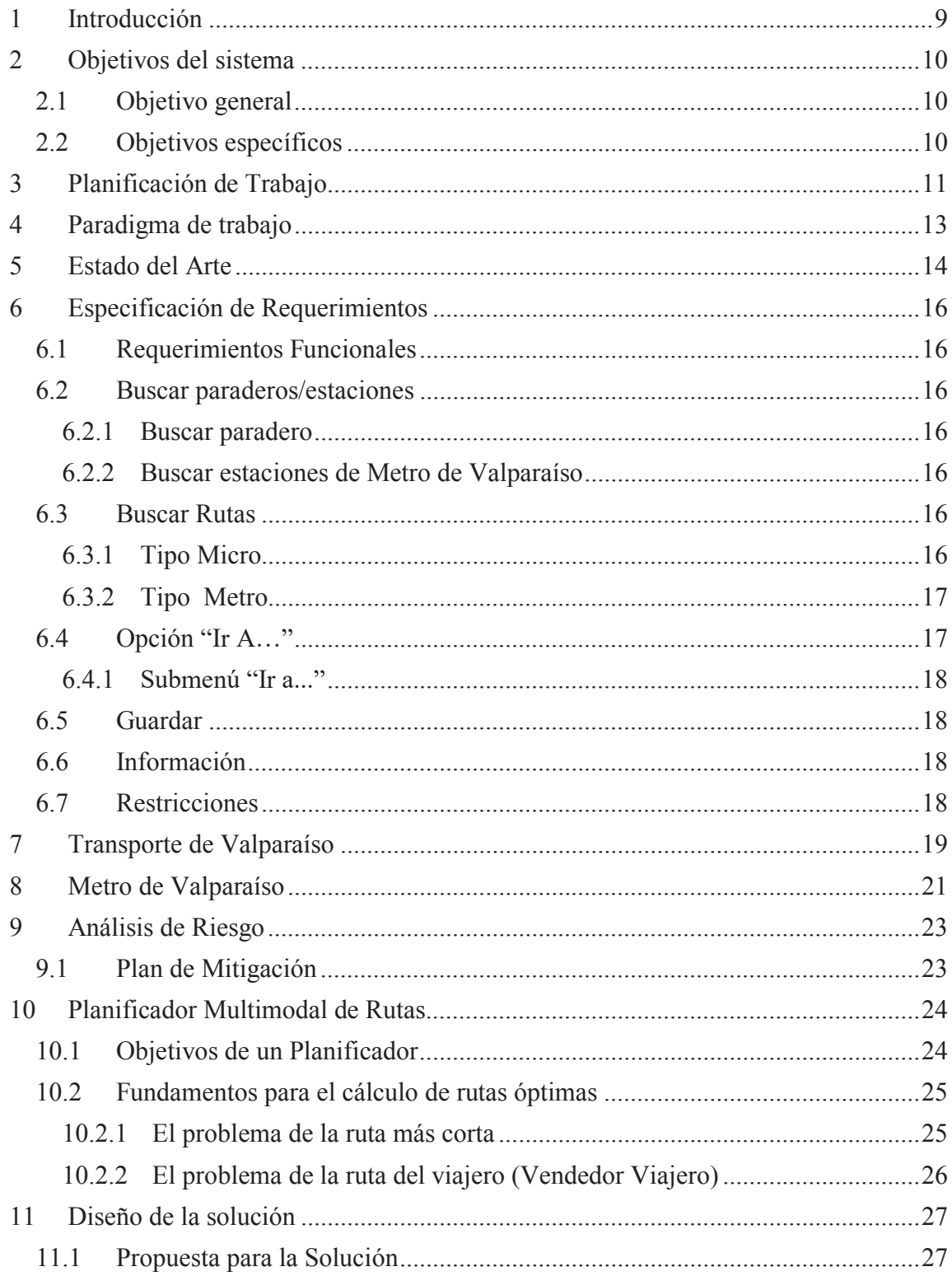

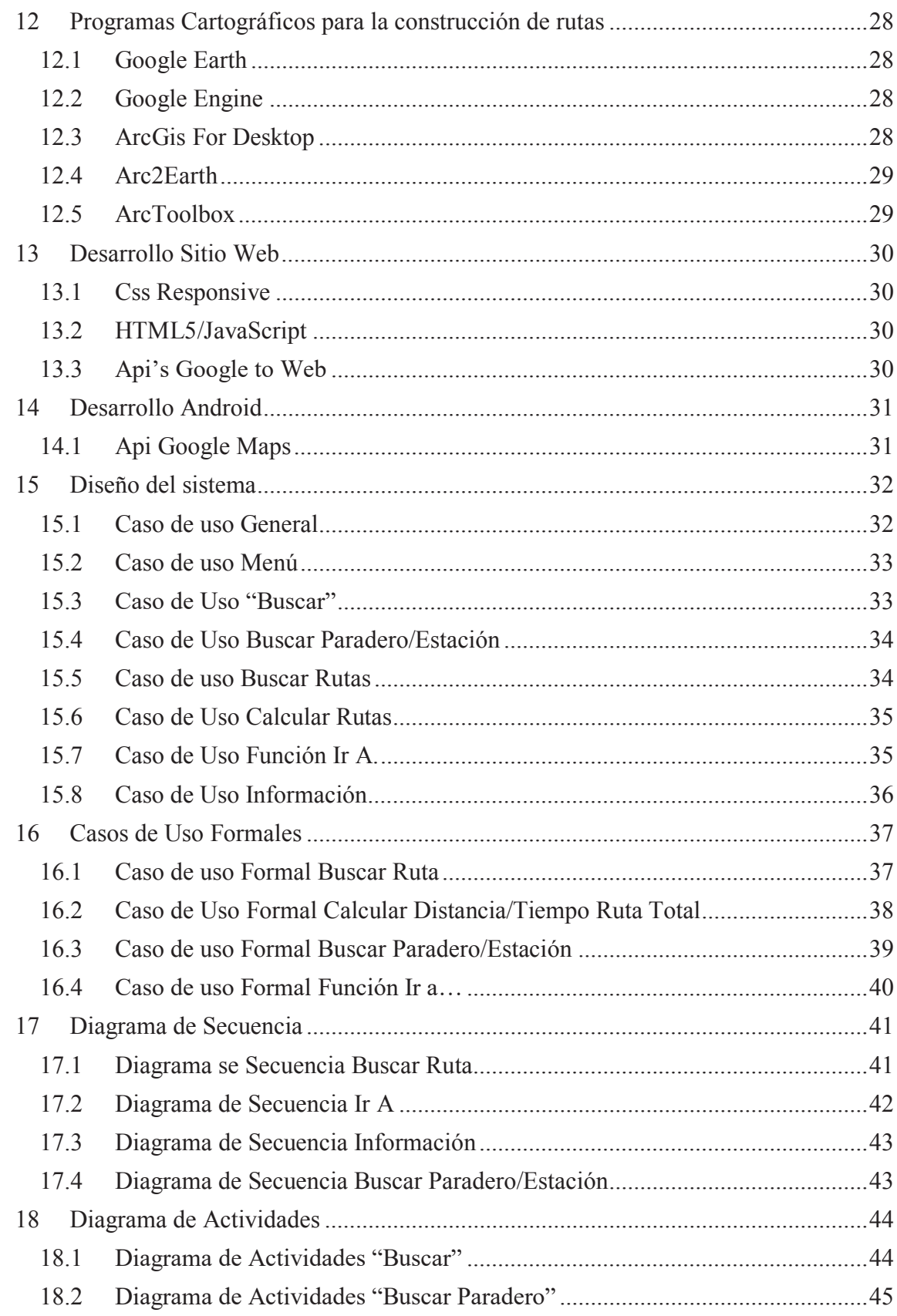

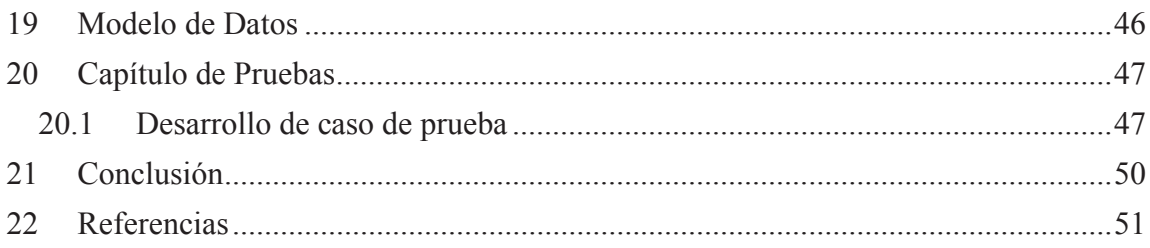

# **Resumen**

El siguiente proyecto está basado en la planificación del Transporte Metropolitano de Valparaíso, el cual tendrá por nombre clave "Trans Valpo". Este busca facilitar a los usuarios, el uso de servicios de tipo transporte en la región, para ello se utilizarán variadas plataformas, las cuales ayudarán a crear rutas de viaje con su tiempo estimativo, planificar el tiempo que desea tomar un servicio y hacer un cálculo estimativo de viaje, además de otras. Principalmente busca entregar mediante información a través de aplicaciones creadas para entornos tanto web (HTML5, JavaScript's, Api Google v3, etc.), y como Android (Api v2 google, WebServices). Estos trabajarán en conjunto para poder entregar las consultas realizadas por el usuario de manera eficaz, además de poder entregar una herramienta que facilitará el uso del transporte público en la región interior de Valparaíso.

Palabras Clave: Planificación Rutas, Android, WebServices, HTML5, JavaScript, Api Google, Base de Datos.

# **Abstract**

The following project is based on the Valparaiso's Metropolitan Transport planning, which is named "Trans Valpo". This aims to facilitate users, the use of such transportation services in the region, diverse platforms are used, which helps to create travel routes with estimated time, plan the time you want to take a service and make a Travel calculation estimate, plus others. Primarily seeks to provide through information from applications created for web environments (HTML5, JavaScript's, Google API v3, etc.), and Android (Api v2 google, WebServices). Both work together to deliver the queries made by the user effectively, besides being able to provide a tool to facilitate the use of public transport in the inner region of Valparaiso.

Keywords: Planning routes, Android, WebServices, HTML5, JavaScript, Api Google, Database.

# **Lista de Figuras**

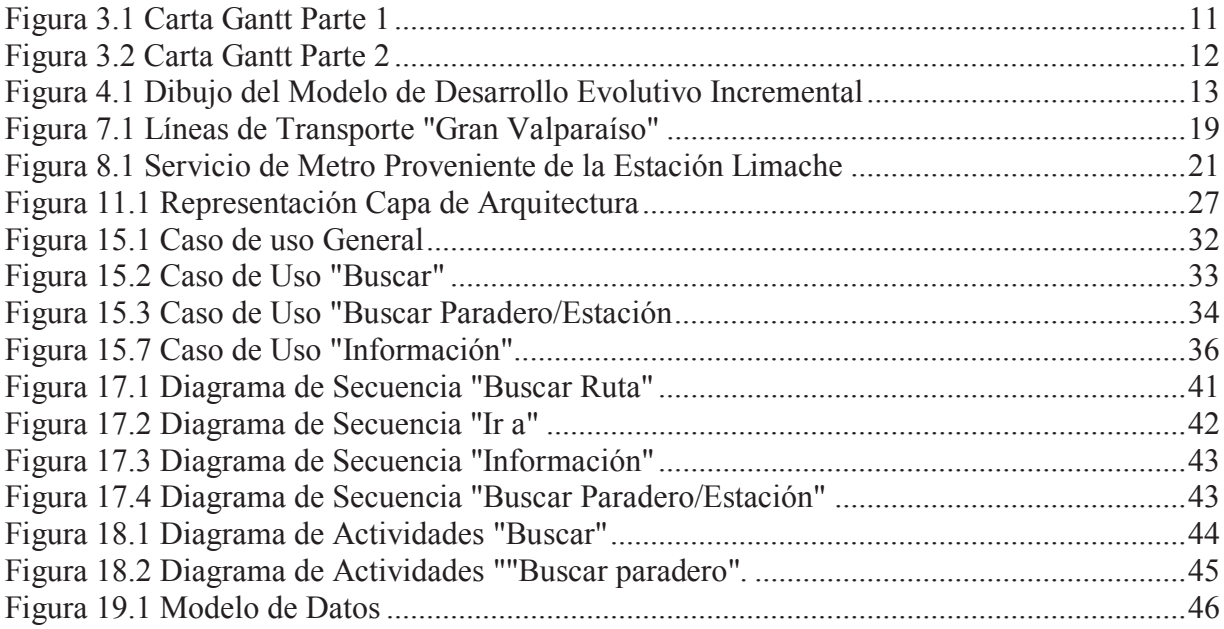

# **Lista de Ilustraciones**

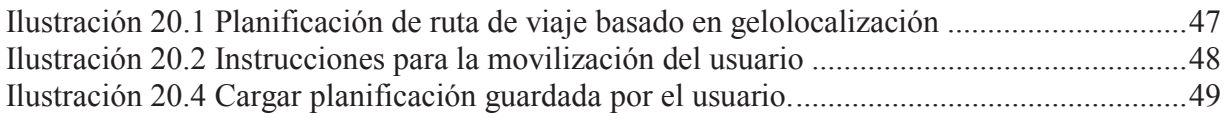

# **Lista de Tablas**

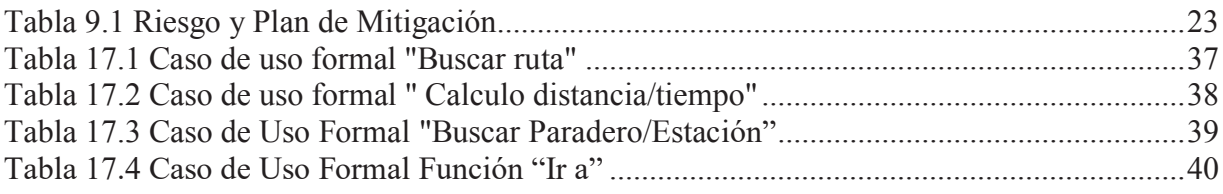

## **1 Introducción**

Tener un sistema de control del transporte público en la actualidad requiere una gran cantidad de tiempo y recursos, más aún, crear un planificador para usuarios, los cuales el día a día viven la necesidad de pelear contra el tiempo. Para ello se implementará un sistema planificador multimodal para rutas, el cual busca ayudar a los usuarios del transporte público que requieran de información de los servicios a ocupar en sus viajes dentro del plan de Valparaíso y sus alrededores (Valparaíso, Viña del Mar, Quilpué, Villa Alemana, Peña blanca, Limache, Quillota, La Cruz y Calera). Este usuario a su vez podrá manejar y saber los tiempos de cada transporte (Micros, Trolebús y Metro Valparaíso) que esté dentro del plan, y poder utilizarlos para poder movilizarse al destino que seleccione.

"Trans Valpo", nombre por el cual se dará a conocer este programa, consistirá en una aplicación de tipo Android en conjunto a un sitio web, los cuales usarán las API de Google en su forma básica de Maps y versiones v2 (Android) y v3 (HTML5, JavaScript), además de las herramientas de trabajo en mapas las que se ocuparán Google Earth, y sus respectivos complementos para transformar, y trabajar de manera más eficiente dentro de este proyecto y su ejecución en el sistema.

 Se busca que con este sistema el usuario se pueda movilizar de una manera más eficiente dentro de la ciudad y conocer la locomoción que se recorre dentro de ella, conjunto de sus combinaciones para otras ciudades dentro de la región, como también este se sienta de manera cómoda con la forma de viajar, administrar sus viajes y poder por sobre todo, planificarlos para eventos futuros dentro de sus tiempos de movilización.

# **2 Objetivos del sistema**

Los objetivos del sistema son una parte fundamental en el análisis y desarrollo de un proyecto, ya que refleja las metas que se desean cumplir en este.

## **2.1 Objetivo general**

Crear un sistema para la planificación de rutas y viajes dentro de la región de Valparaíso centro (La Calera a Valparaíso).

# **2.2 Objetivos específicos**

- Estudio y comprensión de programas de diseño cartográfico (Google Earth, Google Maps, ArcGis, Etc.)
- Aprendizaje y manejo de HTML5 con JavaScript para la Api v3 de Google Maps en sitios web, además de poder añadir datos desde una base de datos.
- Implementación de ArcGis y sus rutas en Google Maps, Google Earth, ArcGis y utilizar sus capas y layer's dentro del programa.
- Generar aplicación Android la cual servirá de intermediario de la información de las rutas de los servicios a utilizar por el usuario.
- Implementación de herramientas que ayuden a mejorar la vista del programa, en un formato más adaptable para su navegación en Android.
- Validación del sistema, mediante casos de prueba para corroborar su funcionamiento y rendimiento en el tiempo real.

# **3 Planificación de Trabajo**

El objetivo de la planificación de trabajo tiene como finalidad dar a entender el tiempo que demorara cada actividad, así como también que se desarrollara en cada instancia registrada en la carta Gantt. Para dar un orden y ver el avance de nuestro trabajo se adjunta la carta Gantt que ilustra el primer semestre (Marzo - Julio).

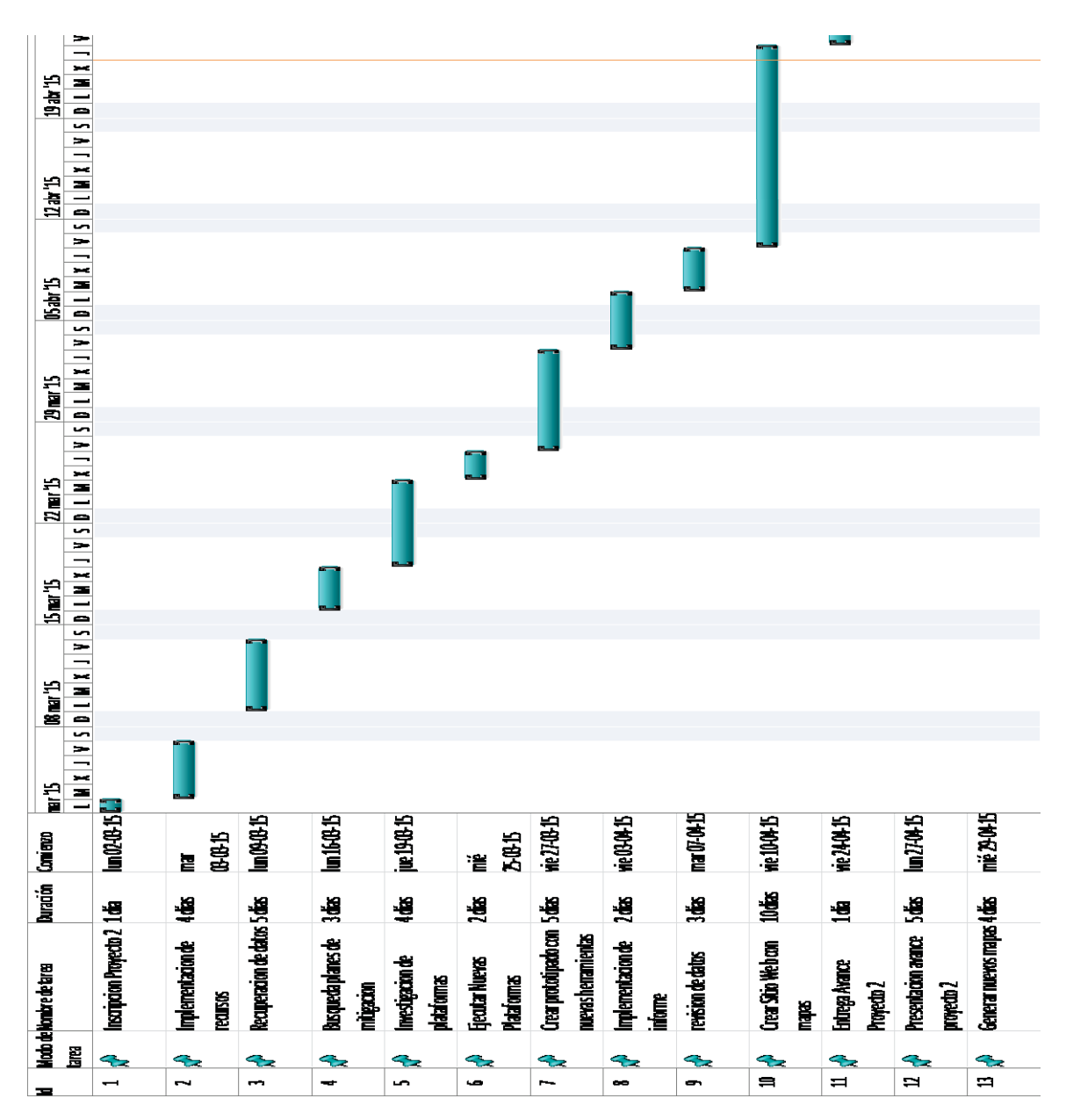

Figura 3.1 Carta Gantt Parte 1

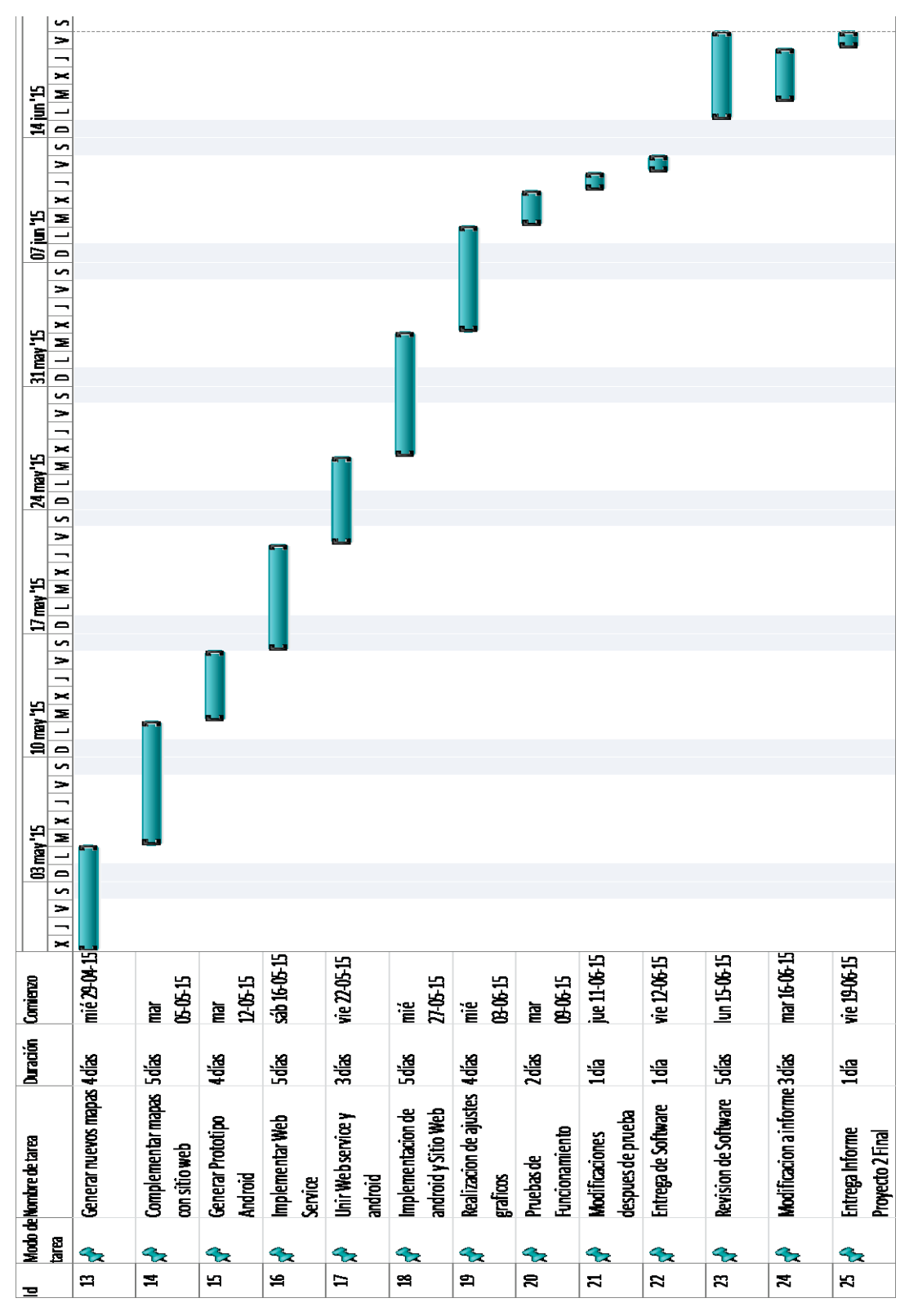

Figura 3.2 Carta Gantt Parte 2

## **4 Paradigma de trabajo**

El paradigma de trabajo que se ocupa en este proyecto es el modelo iterativo con enfoque en el desarrollo incremental. El avance de esta aplicación se adecua de manera oportuna a los requerimientos y funcionamiento de este modelo, puesto que se combinan las ventajas de los modelos cascada y el evolutivo al ser una mejora de estos dos se cuentan con prototipos que ayudan a mejorar rápidamente el programa, y la implementación de cascada a ayuda a separar el sistema, el cual puede ser susceptible a cambios.

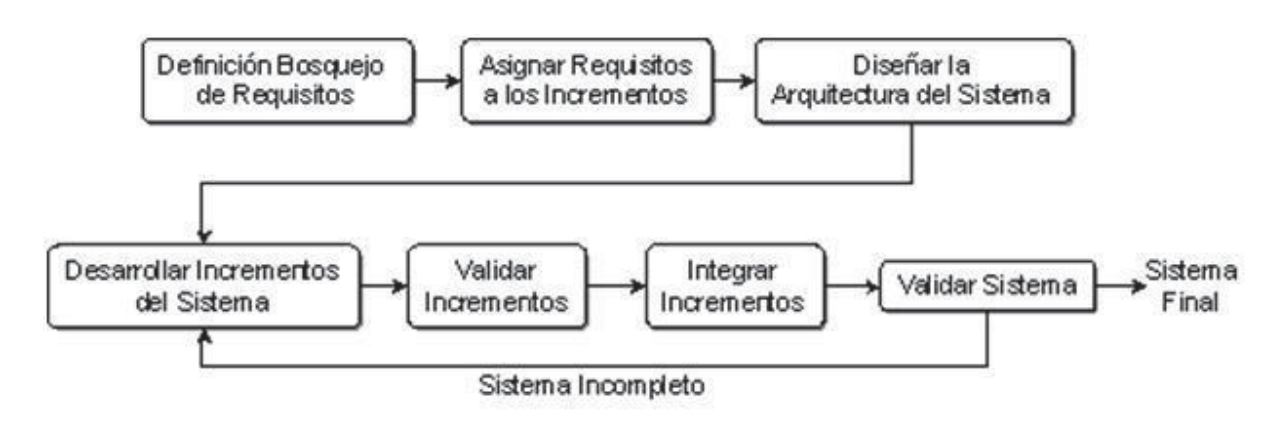

Figura 4.1 Dibujo del Modelo de Desarrollo Evolutivo Incremental

Para el proyecto de planificación multimodal de transporte de Valparaíso este sistema se adecua de manera a las características del modelo. Al ser abarcado desde prototipos este podrá generar mejoras para el usuario, y de igual manera se podrá revisar fase por fase antes de que se entregue una versión final del primer ciclo del modelo.

## **5 Estado del Arte**

Cuando se habla de planificación uno se puede referir "*Plan general, científicamente organizado y frecuentemente de gran amplitud, para obtener un objetivo determinado*" [1]. Para este proyecto se utilizara este concepto con el fin de organizar y dar al usuario alternativas de viaje dentro de la región de Valparaíso, mediante el uso de programas cartográficos en conjunto de las tecnologías disponibles para convertirlo en un sistema fácil de usar para el usuario.

Actualmente existen programas y sistemas para conocer nuestra posición, generar rutas o conocer distancias específicas dadas por el usuario, esto lo podemos encontrar en programas tales como: MyTracks, Waze, MyMaps, para SO tipo Android, además de sitios web como: Transantiago.cl, calculaturuta.cl, entre muchos otros. Los cuales ayudan a generar respuesta a las dificultades en la búsqueda y cálculo de viajes por el usuario. Estos sistemas o programas sirven como referencia a lo fue el trabajo de titulación que estuvo realizando el alumno Hugo Calfin, el cual se basa en un sistema de coordenadas a través del programa ArcGis, para planificar rutas de viaje dentro de la ciudad de Valparaíso y Viña del Mar. Cada uno de los elementos ya mencionados cuenta con sus propias características como que posean base de datos para guardar información de rutas que el usuario necesite, mapas más dinámicos y explicativos para que se pueda otorgar la información que se pida, etc. Por lo que estos elementos serán una idea básica de lo que el usuario podrá adquirir y utilizar más aún al complementarse con el sistema de transporte de Valparaíso en conjunto del sistema de Metro de Valparaíso.

 Esta aplicación se trabajará principalmente en plataformas tipo web para posteriormente lograr que este pueda ser visualizado en Smartphone, por lo que se trabajará con diseños responsivos, para poder optimizar el diseño de esta aplicación. "Trans Valpo", se desarrolló con herramientas de tipo HTML5, herramienta básica para la creación de los actuales sitios web, la cual se complementa con PHP, para poder aprovechar al máximo las funcionalidades del sitio web (google.cl, Facebook, parais.cl, etc. ). Como esta aplicación está pensada para un usuario que desee planificar y almacenar rutas las cuales este necesite, contará con un sistema de base de datos de tipo MYSQL, con esta se almacenarán los datos de la aplicación. Ahora ya con la base del sistema falta complementar los servicios con los cuales este sistema se desarrollará como: JavaScript, Api's Google (Estas Api se utilizan actualmente en la mayoría de los sistemas web, Android y IOS, los cuales funcionan bajo código JS y desarrolladas por el equipo de google, y sirven para simplificar y lograr nuevas funcionalidades en los sistemas). Dentro de las cuales se ocuparán una pequeña selección de estas (Maps v3, Geolocalization, Matrix, etc.) y Boostrap el cual gracias a sus características se podrá utilizar sus complementos tipo Responsivo para la visualización de estos sitios en Smartphone's.

Para poder sacar el máximo del potencial de esta aplicación, se requiere de sistemas u programas cartográficos para la utilización GPS de los recorridos y ubicaciones que el usuario. Además de conectar la base de datos del sistema con la que cada programa posee de manera personal, como son el caso de ArcGIS (herramienta utilizada en sistemas de planificación, cartográfica y distribución geográfica). Y Google Earth (herramienta de

google la cual está diseñada con propósitos cartográficos). Programas que se utilizan en este proyecto con sus propiedades por separadas para poder crear los recorridos de los servicios de transporte de la región, y, a su vez poder almacenarlos dentro de sus respectivas base de datos y tener un tipo de formato único para la lectura final en las API's de google. Para poder realizar la muestra final del mapa y posterior almacenamiento en la base final de "Trans Valpo", se utilizará el archivo resultante del paso anterior para que este se almacene en la base de datos y pueda ser utilizado por el usuario para su lectura y posterior utilización, por lo que se utilizarán Arc2Earth y Arctoolbox, para poder realizar formatos únicos de lectura y guardado en el sistema.

En la actualidad tanto en el mundo como acá en Chile se utilizan este tipo de programas cartográficos tanto para sistemas de monitoreo, sistemas de planificación de rutas o guía de viajes, mapas de catástrofes, etc. Un ejemplo cercano a este proyecto de planificación de rutas, es la que actualmente utiliza el Transantiago, con una aplicación para viajes y planificación en el sistema de transporte público de Santiago. Por lo que este tipo de aplicaciones son cada vez más necesarias para usuarios que gustan de planificar, organizar, buscar y agendar sus rutas de viaje frecuente en el día, para posteriormente poder viajar con más calma a sus destinos o paradero. Por lo que "Trans Valpo" se convertirá en una herramienta de ayuda para los usuarios que frecuenten la quinta región y utilicen sus diversas formas de Transporte.

# **6 Especificación de Requerimientos 6.1 Requerimientos Funcionales**

Mediante la búsqueda de las necesidades para este servicio de planificación de rutas se ha podido crear una serie de requerimientos para que el usuario pueda utilizar este sistema de manera óptima y no tenga inconvenientes a la hora de poder utilizar el programa.

## **6.2 Buscar paraderos/estaciones**

#### **6.2.1 Buscar paradero**

- x El usuario al seleccionar esta opción, el sistema desplegará un mapa con la ubicación actual de este mediante la utilización del GPS incorporado en el celular, para posteriormente dar a conocer los paraderos cercanos.
- x Al seleccionar un paradero se desplegará la información de la locomoción que transcurren en ese paradero.

#### **6.2.2 Buscar estaciones de Metro de Valparaíso**

- x Se desplegará un mapa con la ubicación actual del usuario mediante la activación del GPS, mientras muestra las estaciones cercanas a este.
- x Al seleccionar una Estación Desplegará un tiempo Aproximado del tiempo del próximo Tren en ambas direcciones.

# **6.3 Buscar Rutas**

#### **6.3.1 Tipo Micro**

- x Seleccionar tipo de transporte, el cual puede ser microbús o trolebús, para posteriormente indicar el número de la línea al que corresponde. Y finalmente señalar si va en dirección de ida o vuelta.
- x El sistema generará un mapa con la ruta del Transporte seleccionado en un apartado superior se podrán deslizar las opciones secundarias del mapa.

#### **6.3.1.1 Opciones Submenú "Tipo Micro":**

- o Mostrar información de la ruta buscada
	- El cual consistirá en Mostrar el tiempo de frecuencia, distancia total, tiempo de viaje, total y los paraderos por cuales pasa.
- o Guardar
	- Se procederá a guardar la ruta buscada, para posterior uso en favoritos
- o Cálculos
	- x Se enviará la información del mapa a la función de cálculos para posterior uso del usuario

#### **6.3.1.2 Calcular Ruta**

Opción Desplegada en un submenú lateral la cual contendrá:

- Calculo desde posición a Punto:
	- Calcula la distancia/tiempo de la ruta basándose en la ubicación actual del usuario y el punto final a llegar el cual se define mediante el movimiento del nodo final.
- x Búsqueda Paradero más cercano a la Ruta ( Ruta Más Corta):
	- Busca el paradero más próximo a nuestra posición y cercano a la ruta buscada dando una distancia/tiempo a este paradero.
- Guardar Cambios:
	- Guarda la información y el mapa que se haya generado por medio de estas búsquedas.

#### **6.3.2 Tipo Metro**

- Seleccionar Estación de Destino, estación o destino de llegada y sentido del viaje
- x Se Generará un Mapa con la Ruta especificada por el Usuario.

#### **6.3.2.1 Opciones submenú "Tipo Metro"**

- o Mostrar Información
	- Mostrará el tiempo y distancia de la ruta seleccionada
- o Guardar
	- Se añadirá a Favoritos la ruta generada recientemente por el usuario para posterior uso
- o Cálculos
	- Se enviará a un mapa el cual tendrá otro submenú con funciones de acuerdo a este.

#### **6.3.2.2 Calcular Ruta**

- x Búsqueda Estación Seleccionada a la Ruta ( Ruta Más Corta)
- x Calcula la distancia entre el usuario y la estación seleccionada como inicio de la ruta, mostrando distancia y tiempo a ella.

# **6.4 Opción "Ir A…"**

Determinará el mejor servicio a ocupar para llegar a un lugar indicado por el usuario.

- x Se deberá ingresar la ciudad de destino y la dirección a la cual desea llegar, entregando el servicio y número (si es que el servicio seleccionado por el sistema fue de tipo micro). Para que el usuario pueda utilizarlo
- x El resultado será un mapa mostrando un "marcador" de la dirección de destino, más la ruta del servicio que utilizará, además de mostrar un paradero/ Estación cercana a la ubicación actual y la de llegada.

#### **6.4.1 Submenú "Ir a..."**

- $\bullet$  Información
	- x Dará información de distancia tiempo los paraderos a el destino y la ubicación actual del usuario
	- x Además del tiempo de la ruta y su distancia tiempo desde el paradero cercano A al B.
- Guardar
	- Almacenará este mapa con la información entregada para posterior uso, vista o edición

# **6.5 Guardar**

- x Almacena los mapas guardados de funciones anteriores los cuales pueden ser editados, borrados o visualizados para su posterior uso
- x Además de poder añadir directamente una ruta definida por el usuario de manera particular dándole cálculos de tiempo distancia de la ruta total o de puntos específicos dados por el usuario

# **6.6 Información**

- x Entregará los datos tales como tiempo, distancias y otros valores que se deba dar a conocer al usuario para su transporte diario
- Se podrá optar desde cualquier búsqueda o calculo.

## **6.7 Restricciones**

- o Solo está pensado en el uso del transporte regional que incluye desde La Calera (Termino de servicio del Metro de Valparaíso) hasta Valparaíso, por lo que su efectividad será reducida a este espacio y no será de utilidad en otras ciudades.
- o Solo utiliza transportes del tipo Micro, Trolebús y metro por lo que el servicio De taxis/colectivos no está implementado.

# **7 Transporte de Valparaíso**

Actualmente el sistema de transporte de Valparaíso o "Trans Valpo" cuenta con 11 líneas de transporte de manera oficial que recorren las ciudades de Valparaíso hasta Peñablanca.

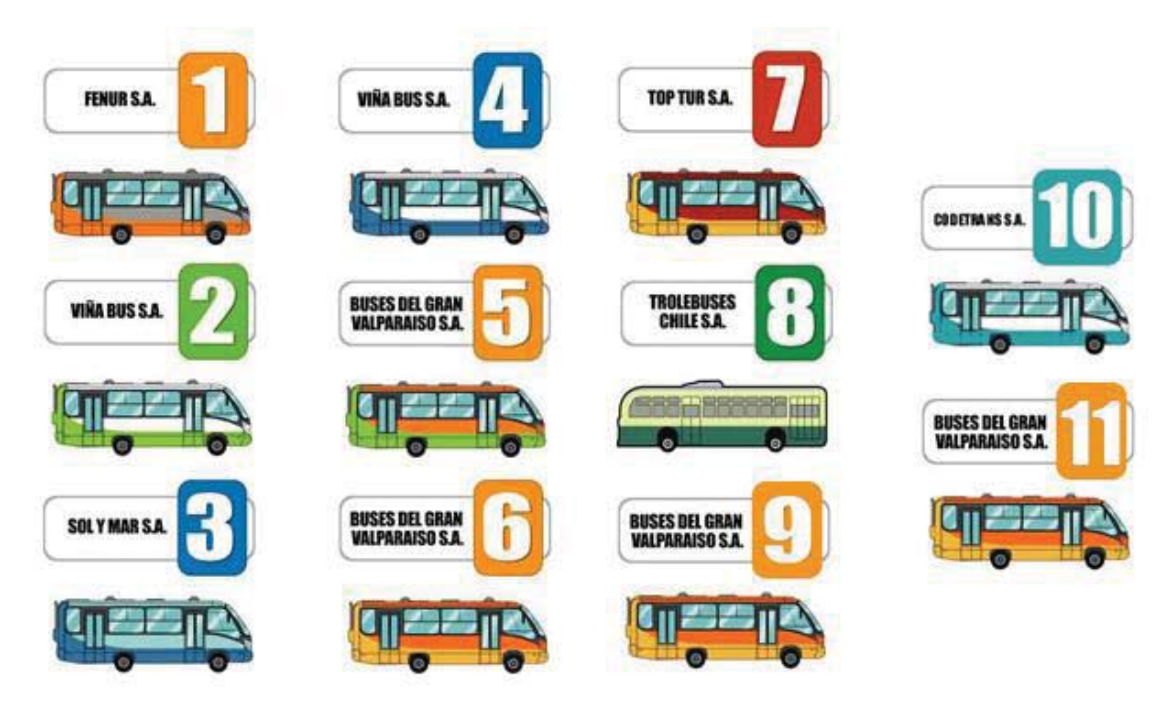

Figura 7.1 Líneas de Transporte "Gran Valparaíso"

Cada transporte cuenta con su color distintivo y su número con el cual uno puede identificar el destino de viaje de cada micro los cuales son:

1- Transportes Fenur S. A. (naranja y gris): correspondiente a los recorridos entre Valparaíso y Peñablanca.

2- Transportes Viña Bus S. A. (verde y blanco): correspondiente a los recorridos entre Valparaíso y Viña del Mar.

3- Transportes Sol y Mar S. A. (azul y celeste): correspondiente a los recorridos entre Concón y Peñablanca.

4- Transportes Viña Bus S. A. (azul y blanco): correspondiente al recorrido local de Viña del Mar y anexo a Placilla.

5- Buses del Gran Valparaíso S. A. (naranjo y verde): correspondiente al recorrido local de Valparaíso.

6- Buses del Gran Valparaíso S. A. (naranjo y marfil): correspondiente a los recorridos entre Valparaíso y Concón.

7- Transporte de Pasajeros Top Tur S.A. (bermellón y amarillo): correspondiente al recorrido local de Valparaíso.

8- Trolebuses de Chile S. A. (colores tradicionales de los trolebuses, verde y marfil): solo presta servicios en el Centro de Valparaíso.

9- Buses del Gran Valparaíso S. A. (colores de la U.N. Nº 6 transitoriamente): correspondiente a los recorridos entre Valparaíso y Placilla.

10- Conglomerado de Empresarios del Transporte CODETRAN S.A. (antes "calipso y blanco") desde el 16 de Julio de 2013 (bermellón y amarillo, tomando la administración la Unidad 7 del TMV N°7 Trasporte de pasajeros Top Tour S.A.): correspondiente a los recorridos entre Valparaíso y Placilla.

# **8 Metro de Valparaíso**

Dando a entender que el sistema de Transporte en Valparaíso no son únicamente micros y trolebús también se considerará el servicio de Metro de Valparaíso de la empresa Merval. Esta expansión logra que el transporte en la región abarque desde Valparaíso hasta La Calera, de forma directa y ramificándose hasta Olmué, logrando una complementación en el trabajo el cual no posee diferenciaciones exceptuando las instrucciones que se dan en la estación de intercambio la cual es Limache.

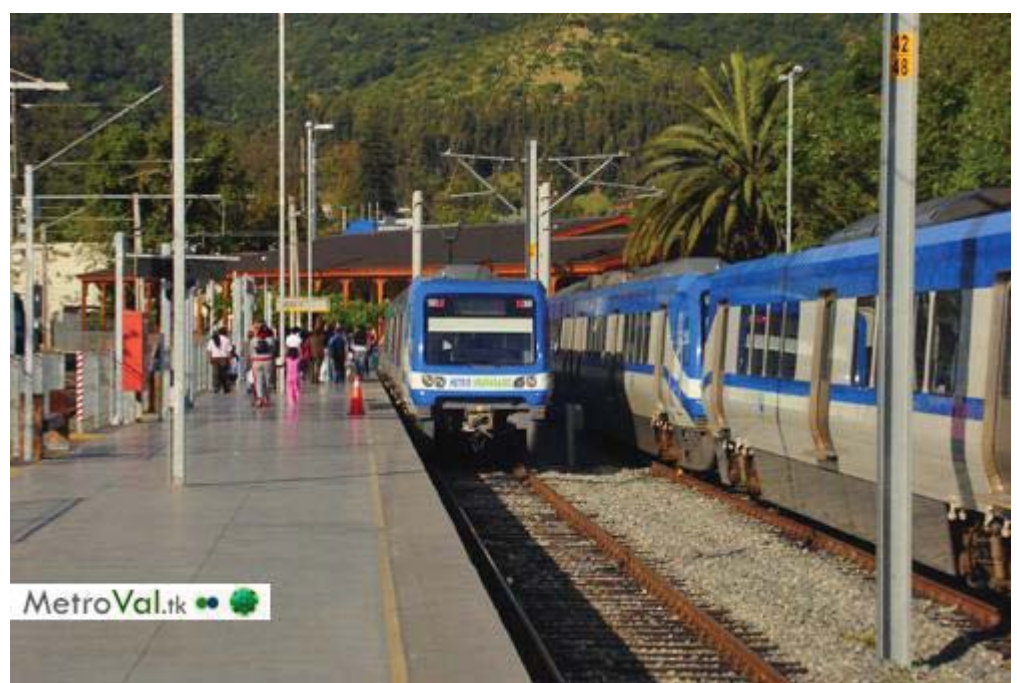

Figura 8.1 Servicio de Metro Proveniente de la Estación Limache

El Metro se separa en tramos desde T1 a T9 los cuales se componen:

- o T1 Valparaíso compuesto por las estaciones :
	- Estación Puerto
	- **Estación Bellavista**
	- **Estación Francia**
	- Estación Barón
	- Estación Portales
- o T2 Viña del Mar compuesto por las estaciones:
	- Estación Recreo
	- Estación Miramar
	- Estación Viña del Mar
	- **Estación Hospital**
	- **Estación Chorrillos**
	- Estación El Salto
- o T3 Quilpué compuesto por las estaciones:
	- **Estación Quilpué**
	- Estación El Sol
	- Estación El Belloto
- o T4 Villa Alemana compuesto por las estaciones:
	- **Estación Las Américas**
	- Estación La Concepción
	- Estación Villa Alemana
	- Estación Sargento Aldea
	- Estación Peñablanca
- o T5 Limache compuesto por la estación:
	- $\blacksquare$  Estación Limache

Del Tramo T6 al T9 se componen en los Transbordos de Metro + Bus que otorga la empresa

- o T6 Limache Viejo
	- Recorrido en bus hacia el sector Limache Viejo de la ciudad de Limache, partiendo desde la Estación Limache.
- o T7 Quillota
	- Recorrido en bus desde la Estación Limache hasta el centro de la ciudad de Quillota.
- o T8 La Calera y La Cruz
	- Recorrido en bus desde la Estación Limache, atravesando la ciudad residencial de La Cruz, hasta el centro de la ciudad de La Calera.
- o T9 Olmué
	- Recorrido en bus desde la Estación Limache, hasta el centro de la ciudad de Olmué.

# **9 Análisis de Riesgo**

A continuación, se presentará un cuadro donde se analizarán los riesgos que puede tener este proyecto a lo largo de su construcción, además de sus posteriores planes de contingencia u mitigación dependiendo de lo ocurrido en el avance de este.

# **9.1 Plan de Mitigación**

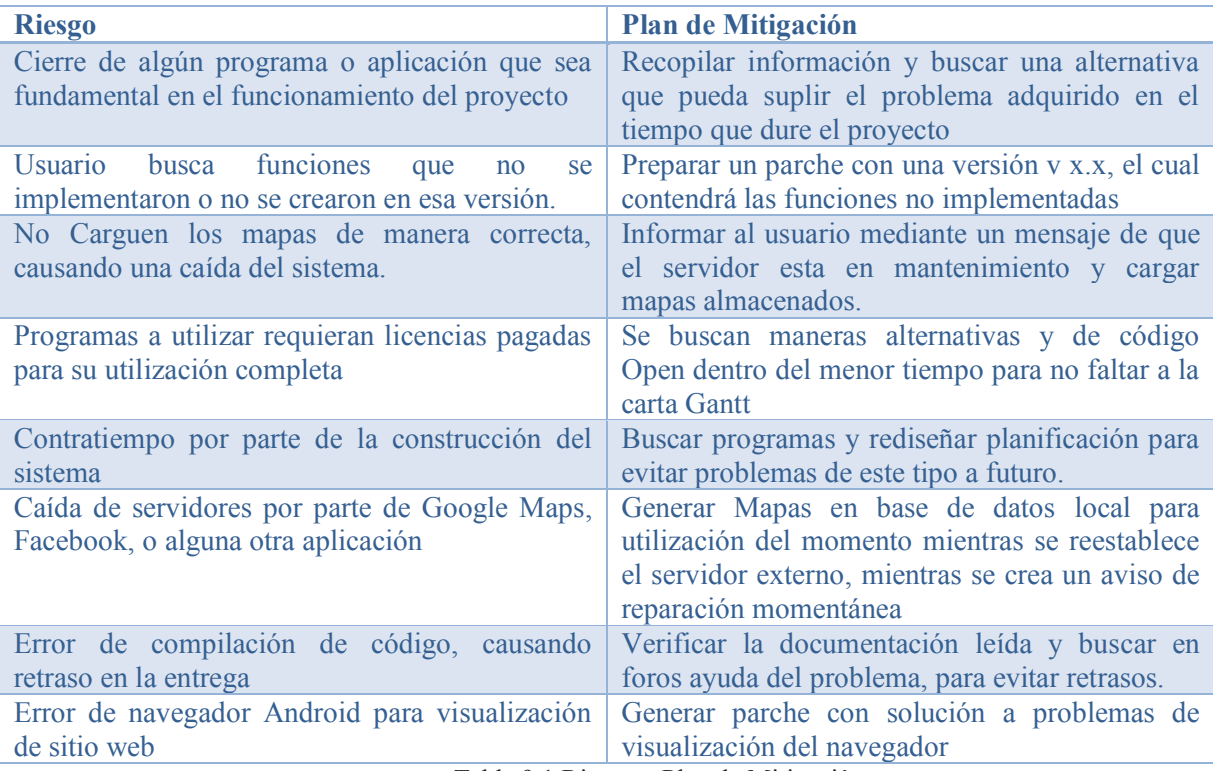

Tabla 9.1 Riesgo y Plan de Mitigación

## **10 Planificador Multimodal de Rutas**

Dentro de la gestión de rutas y tiempo entre el sistema de micros se puede ver claramente una falta de coordinación y el no cumplido los proyectos de seguimiento de estos mediante GPS, lo cual deja expuesto el gran problema de la locomoción micrera al estar siendo controlada por los "sapos" o "voceros" los cuales son los encargados de administrar los tiempos y guardar registros de ellos al pasar cada paradero, abaratando costos de implementación de servicios para la gestión y control de rutas de estos vehículos.

Si bien hoy en día se busca modernizar el sistema de transporte público desde el sistema de pago hasta el cómo se puede movilizar de manera más óptima y eficaz para el usuario, aun en la región este se encuentra en estado primitivo ya que existe un mapeo de rutas de el plan regional (Planificador Multimodal Rutas Valparaíso), pero no está implementado como tal para un programa de utilización, por lo que "Trans Valpo", logrará que se pueda pasar a un plano mucho más funcional y poder modernizar el transporte de Valparaíso.

## **10.1 Objetivos de un Planificador**

Los objetivos de este planificador a considerar

- 1- Gestionar paraderos, rutas y horarios para que el usuario tenga respuesta a los cambios de ruta y a las que actualmente se utilizan
- 2- Dar a conocer la información del sistema de rutas de la Empresa Gran Valparaíso y sus afiliados, como a su vez la conexión con el "Metro de Valparaíso".
- 3- Ubicar tanto paraderos como estaciones de metro y dar al usuario la distancia a estos desde su punto de geolocalización.
- 4- Otorgar distancias y tiempos y servicios a utilizar para un desplazamiento mucho más óptimo y de mayor eficacia.
- 5- Poder administrar las rutas favoritas para su posterior revisión u uso que se estime conveniente desde cualquiera de las plataformas virtuales o Smartphone.
- 6- Dar a conocer la ruta, paradero y servicio más eficaz para un punto de llegada elegida por el usuario.

Al tener los objetivos ya definidos de nuestro planificador, podemos generar las funciones necesarias para el programa y así entregar al usuario un sistema eficaz y de fácil uso, a su vez da a entender las herramientas cartográficas y de desarrollo de trabajo que se utilizarán a medida que se avance en el proyecto.

### **10.2 Fundamentos para el cálculo de rutas óptimas**

La Teoría de Grafos[13] juega un papel importante en la búsqueda de la construcción de nuestras rutas. Los grafos constituyen una herramienta básica para modelar fenómenos discretos y son fundamentales para la comprensión de las estructuras de datos y el análisis de algoritmos. Para ello utilizaremos los dos tipos de planteamiento para la resolución de este tipo de problemas

- La Ruta más corta
- Vendedor Viajero

#### **10.2.1El problema de la ruta más corta**

El problema de la ruta más corta incluye un juego de nodos conectados donde sólo un nodo es considerado como el origen y sólo un nodo es considerado como el nodo destino. El objetivo es determinar un camino de conexiones que minimizan la distancia total del origen al destino. El problema se resuelve por el "algoritmo de etiquetado".

Dentro de la resolución del camino o ruta más corta se podrán utilizar los siguientes algoritmos de resolución de problemas de este tipo tales como:

- Algoritmo de Dijkstra
- x Algoritmo de Bellman-Ford
- Algoritmo de Floyd-Warshall
- Algoritmo de búsqueda A\*

Este tipo de algoritmos solucionarán los cálculos de distancia entre el punto de geolocalización actual del usuario con el punto al cual desea llegar, en este caso el punto paradero u estación, o al destino final que desea llegar de su recorrido.

#### **10.2.2El problema de la ruta del viajero (Vendedor Viajero)**

En la búsqueda de la resolución de los problemas se busca la manera de pasar por todos los puntos de la ruta y llegar en un tiempo mínimo para que sea eficaz. Ahora esto como afectará en nuestras rutas:

- Buscar paraderos: Buscará por medio del nodo de inicio (posición actual), las posibles combinaciones con el nodo final que tenga menos tiempo de llegada siendo este un paradero o estación dependiendo del tipo de búsqueda implementada.
- Ir A : Se separa en la construcción de rutas primero en nodo inicio (posición ) y final (paradero 1), los cuales se encargan de dar con la ruta del servicio seleccionado la cual genera un segundo par de nodos para determinar la distancia tiempo de esta ruta hasta crear otro par de nodos los cuales son el paradero de destino más cercano a la dirección de llegada introducida por el usuario y el fin de la ruta del servicio, quedando el nodo de dirección ingresada en el sistema que se conecta con el paradero generando la última combinación de rutas.
- Ruta multi-red o Transbordo: se genera un nodo inicio a partir del nodo de finalización del recorrido, para posteriormente generar la ruta con un nuevo nodo final determinado por el usuario en la dirección o destino al cual busca llegar.
- Calculo de rutas: genera nodos de inicio y fin dependiendo de la ruta que se esté buscando por parte del usuario y la distancia que desee recorrer del servicio, para posteriormente entregar los datos al usuario.

Utilizando el Algoritmo de Prim[14] se podrán calcular los puntos por los que pasará el usuario y la ruta la cual utilizará tomando los puntos y revisando sus distancias dará a conocer el servicio más eficiente a las necesidades del usuario las cuales pueden ser solo un servicio o será necesario un transbordo. En el cualquier caso se busca determinar la ruta "óptima" para lograr resultados rápidos para que el usuario tenga la información en tiempo real.

# **11 Diseño de la solución**

A continuación se mostrará a través de diagramas UML, modelos de datos y explicación de los programas que se utilizaran, la forma en la que se abarcará el desarrollo y solución a los problemas del proyecto de Planificación de rutas Multimodal Valparaíso o "Trans Valpo".

## **11.1 Propuesta para la Solución**

Este proyecto se trabajará primero por medio de un sistema de 3 capas básico para el almacenamiento de mapas y funciones de agendar que el usuario podrá optar, además de la implementación con WebServices que generará una complementación de Android con el sitio Web. Y como segundo constará con las base de datos propias de Facebook para el sistema de "login", en conjunto de un servidor MySql para el almacenamiento de mapas y layers, ambas base de datos son propias del sistema para efectos propios del proyecto.

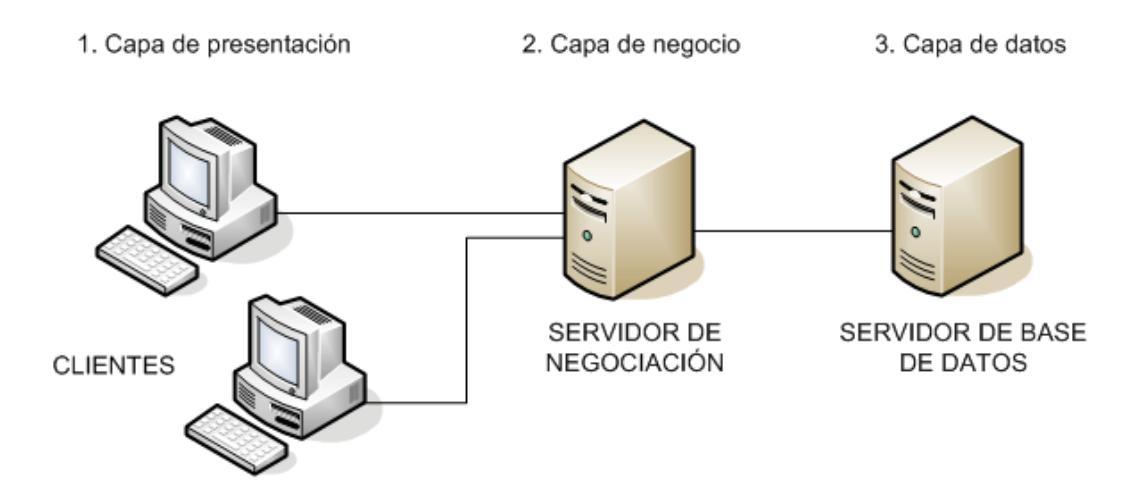

Figura 11.1 Representación Capa de Arquitectura

- x Capa de presentación: en esta capa tendremos el cliente de la aplicación, tanto para Android como para la aplicación web, junto a la interfaz gráfica de esta (archivos jsp con sus respectivos Servlet).Los cuales tendrán el rol de presentar al usuario el programa en una vista agradable.
- x Capa de negocio: en esta capa presentaremos la lógica de negocios en donde tendremos los Beans, los cuales se encargan de comunicar la capa de presentación con la capa de datos (base de datos).Esta capa es la encargada de separar el manejo de datos de la capa de presentación.
- Capa de datos: es donde residen los datos, lugar donde está contenida la información de la aplicación. Esta capa se comunica con la capa de negocio en donde se rescatan los datos

# **12 Programas Cartográficos para la construcción de rutas**

Para la construcción de las rutas y mapas que el usuario podrá utilizar y disponer dentro de este sistema, primero debemos tener una base, para lo cual requerimos de herramientas de construcción de estas para ello incursionaremos dentro de Google Earth, Google Maps, ArcGis. Programas los cuales están dedicados en el ámbito topográfico pero cada uno posee sus diferencias las cuales revisaremos para posteriormente explicar su funcionamiento con el proyecto. A su vez trabajaremos en ArcGis para poder revisar y reutilizar mapas y rutas creadas previamente por un alumno de la carrera (Hugo Calfín). El cual se adentró en el mundo de los programas cartográficos y genero la base para la creación de este proyecto de titulación. A continuación explicaremos en profundidad cada programa a utilizar.

#### **12.1 Google Earth**

Software desarrollado por KeyHole Inc, para el trabajo de mapas en tiempo real, por medio de satélites y financiado por agencias de inteligencias del estado americano, hasta que fue comprado por Google en el 2005, año en el que se denominó Google Earth[6]. Actualmente se implementa en los sitios webs como complemento de geolocalización del usuario, además de ser uno de los más grandes navegadores cartográficos gracias a la interfaz de fácil uso para este. Posee un complemento con Google Engine el cual permite la múltiple conexión de cuentas entre ellas y además el fácil intercambio de datos y edición de archivos puesto que se modifican en tiempo real. En la actualidad los servidores de Google Engine como tal, dejaron de recibir soporte por parte de Google por lo que los proyectos de este tipo, se aislarán a otra plataforma.

### **12.2 Google Engine**

Google Engine servicio que fue lanzado el 7 de abril del 2008 como un servicio de cloud pero a diferencia de otros servicios en la nube como Amazon Web Services o Azure Services Platform de Microsoft, el servicio ofrecido por Google es un servicio de Plataforma como Servicio y no de Infraestructura como Servicio[7]. Gracias a un uso de tipo intuitivo uno puede cargar mapas y layers previamente diseñados para la fácil construcción de este nuevo mapa para su uso online, el que a su vez se puede complementar con cualquier herramienta de google y además de poseer un complemento para la construcción de mapas en el programa ArcGis, por lo que será útil al momento de exportar y trabajar con los mapas y rutas creadas previamente.

### **12.3 ArcGis For Desktop**

Herramienta de trabajo cartográfico desarrollado por la empresa ESRI, compañía que fue fundada como Environmental Systems Research Institute en 1969. Para 2009, ESRI tenía aproximadamente el 30 por ciento del mercado de productos GIS (sistemas de información geográfica) a nivel mundial, más que cualquier otra compañía [8]. Actualmente uno de los mejores programas en su categoría y con múltiples complementos para adaptarse a diferentes programas. Si bien no se le dará un enfoque mayor a su uso, será primordial para la construcción de este sistema puesto que posee los mapas y rutas ya generados, los cuales serán necesarios para la creación de nuevos mapas. Sincronización de ArcGis en Google Maps/Earth

En la actualidad el poder manejar y construir mapas resulta mucho más sencillo y fácil para un usuario inexperto, y si bien google y sus variaciones de Maps, Earth, Earth Enterprise, etc. Han llevado el uso de los mapas digitales a un uso diario, para que hoy en día la construcción de mapas y rutas sea más sencillos a la hora de planificar viajes. Existen a su vez otras herramientas cartográficas un poco más complejas como sería la utilización de ArcGis de ESRI, el cual cuenta con su propia base de datos y es completamente independiente como programa, cabe destacar que se utilizarán los mapas, rutas y paraderos ya creados y proporcionados por el proyecto "Planificación Multimodal de rutas Valparaíso" el cual se realizó en este programa y nos encargaremos de adaptar a las herramientas que se utilizarán en este proyecto, por lo que será necesario el utilizar complementos o programas para la conversión y visualización de este tipo de archivos como por ejemplo el caso de:

#### **12.4 Arc2Earth**

Herramienta complementaria la cual permite conversiones de mapas y archivos desde el programa ArcGis hacia archivos con extensión KML o KMZ. Arc2Earth fue diseñado para proporcionar un "puente " entre otras soluciones, tales como los SIG de Google , MapBox y CartoDB , así como otras soluciones cartográficas o SIG [9]. Este programa se puede adquirir de manera trial en su página la cual consiste con una utilización libre de 30 días para posteriormente, pagar por ella para seguir con su uso. Por lo que en este proyecto cumplirá una función determinada y en caso de tener problemas acudiremos a otro de los dos complementos que aún se poseen.

#### **12.5 ArcToolbox**

ArcToolbox es un recipiente en el que todas las herramientas necesarias para facilitar las tareas de geo procesamiento avanzados se organizan de una manera lógica [10] viene con el programa ArcGis y posee una opción para poder exportar mapas en formato KML para su utilización en Google Earth por lo que nos será útil al ser un complemento directo de ArcGIS.

### **13 Desarrollo Sitio Web**

Para la construcción de nuestro sitio web requeriremos de ciertos factores para un desarrollo óptimo y fácil para el usuario además de ser parte del complemento del software en Android, los cuales pasaremos a explicar ahora:

#### **13.1 Css Responsive**

En la actualidad el uso de Css Responsive ayuda a la construcción de sitios web para una visualización mucho más flexible al dispositivo que se está ejecutando o utilizando en ese instante, esto se hace posible gracias a la introducción de las Media Queries en las propiedades de los Estilos CSS en su versión número 3. Las media queries son una serie de órdenes que se incluyen en la hoja de estilos que indica al documento HTML cómo debe comportarse en diferentes resoluciones de pantalla; En el proyecto su uso será una herramienta mucho más de grafica que de utilidad pues se le dará el toque de adaptabilidad que el usuario requiere cuando ocupe los servicios web del programa.

#### **13.2 HTML5/JavaScript**

Para el desarrollo de los mapas en este tipo de código utilizaremos NetBeans, el cual nos permite trabajar con el HTML y los JavaScript que posee de manera conjunta y sin la necesidad de otros programas abiertos. Esto se utilizará para el desarrollo de la API v3 de Google Maps y sus complementos para el desarrollo de mapas, tanto para su uso y alojamiento en los servers.

#### **13.3 Api's Google to Web**

Si bien tenemos las herramientas o programas de desarrollo para el proyecto falta el mecanismo de engranaje de este, para lo cual el tema de los mapas tanto en la versión web y Android serán tarea de las API's de Google. Para los sitios web se utilizaran:

- o Google Maps JavaScript V3
- o Google Maps Geolocation
- o Google Maps Coordinate
- o Google Maps Tracks API
- o Distance Matrix

Los cuales al ser activados y utilizados darán el funcionamiento adecuado al programa y las funciones que se ocuparán tanto como cálculos o búsqueda de información que el usuario requiera en el momento.

## **14 Desarrollo Android**

"Trans Valpo" programa diseñado principalmente en la plataforma de Android utilizará herramientas de autentificación y de desarrollo de mapas los cuales serán los conductos básicos de comunicación entre el usuario y el código del programa. Android es un sistema operativo inicialmente pensado para teléfonos móviles, al igual que iOS, Symbian y Blackberry OS. Lo que lo hace diferente es que está basado en Linux, un núcleo de sistema operativo libre, gratuito y multiplataforma [11]. Las herramientas a utilizar son de libre distribución y gratuitas por lo que no será necesario generar un costo y se adaptarán perfectamente a las utilizadas por el sitio web para su correcta sincronización.

### **14.1 Api Google Maps**

Una API (siglas de 'Application Programming Interface') es un conjunto de reglas (código) y especificaciones que las aplicaciones pueden seguir para comunicarse entre ellas: sirviendo de interfaz entre programas diferentes de la misma manera en que la interfaz de usuario facilita la interacción humano-software [12]. Para este proyecto se utilizará la API de google maps en su V2 para Android la cual se obtiene mediante la activación de estos servicios en la consola de google.

Para el correcto funcionamiento de este proyecto utilizaremos este complemento para implementar los mapas en este tipo de programas para su visualización y uso de manera fácil e intuitiva para el usuario, además de ser complementados con los mapas web que se trabajarán en él.

# **15 Diseño del sistema**

El uso de los casos de uso ayuda al lector a entender de manera mucho más didáctica e ilustrativa el funcionamiento del sistema de planificación multimodal de este proyecto. En la siguiente lista de figuras, se podrá apreciar el desarrollo de los requerimientos funcionales del planificador y como estos se comportarán con el actor o usuario a ocuparlos.

# **15.1 Caso de uso General**

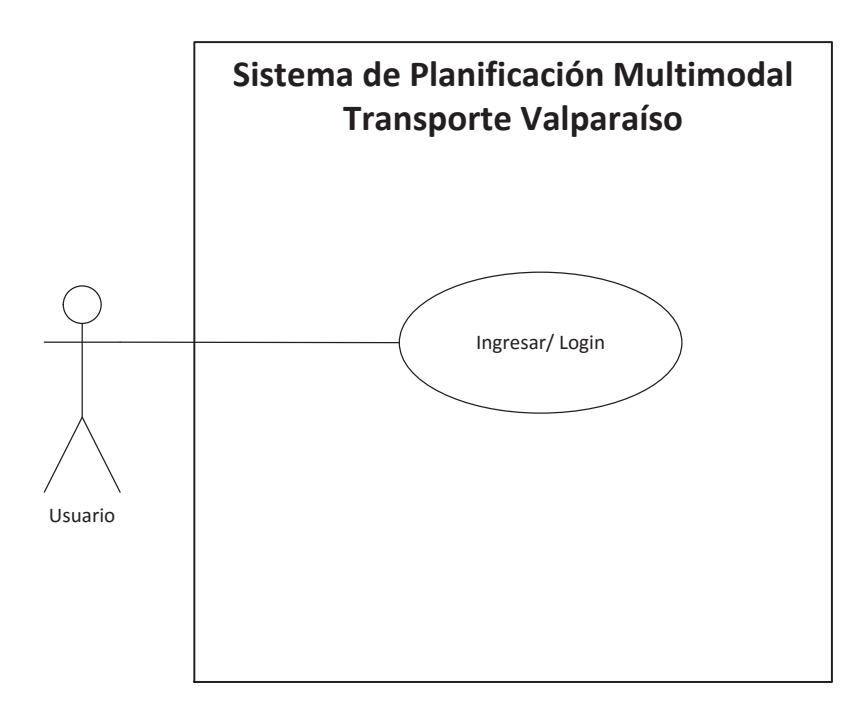

Figura 15.1 Caso de uso General

# **15.2 Caso de uso Menú**

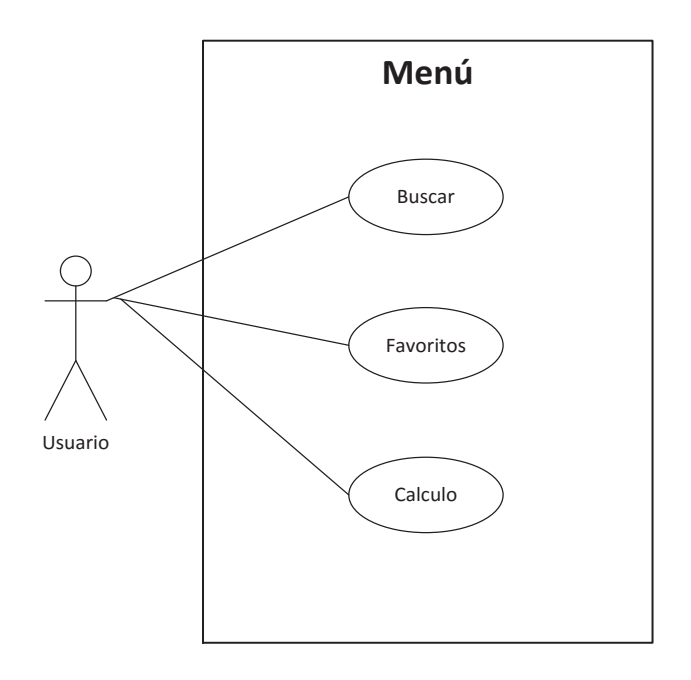

Figura 15.2 Caso de uso "Menú"

# **15.3 Caso de Uso "Buscar"**

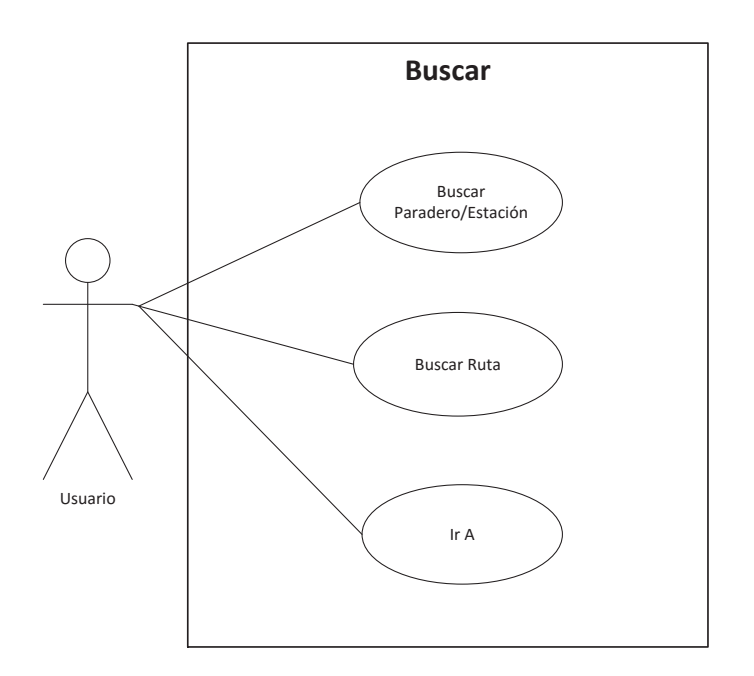

Figura 15.2 Caso de Uso "Buscar"

# **15.4 Caso de Uso Buscar Paradero/Estación**

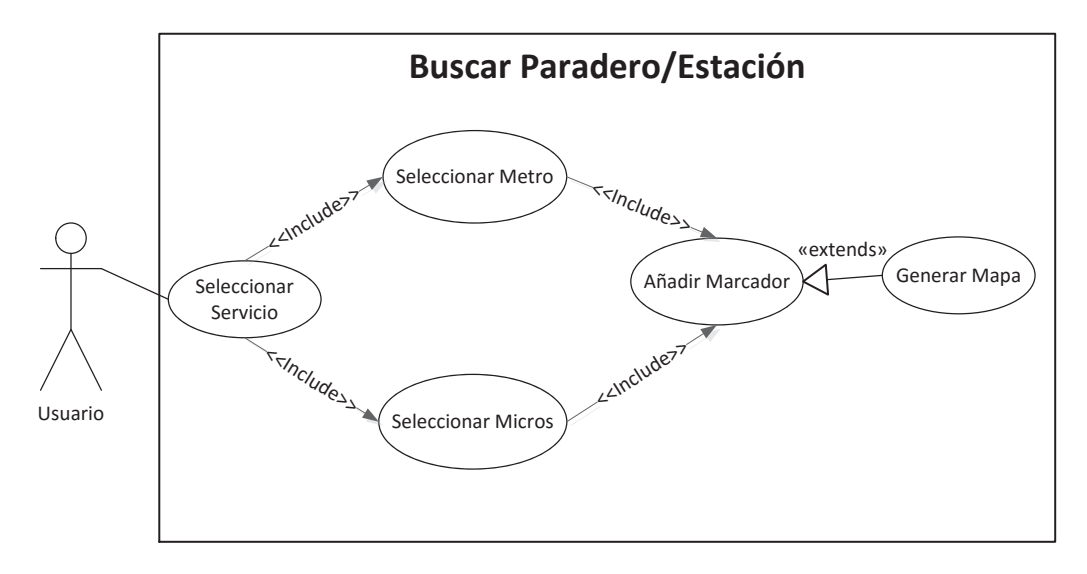

Figura 15.3 Caso de Uso "Buscar Paradero/Estación

## **15.5 Caso de uso Buscar Rutas**

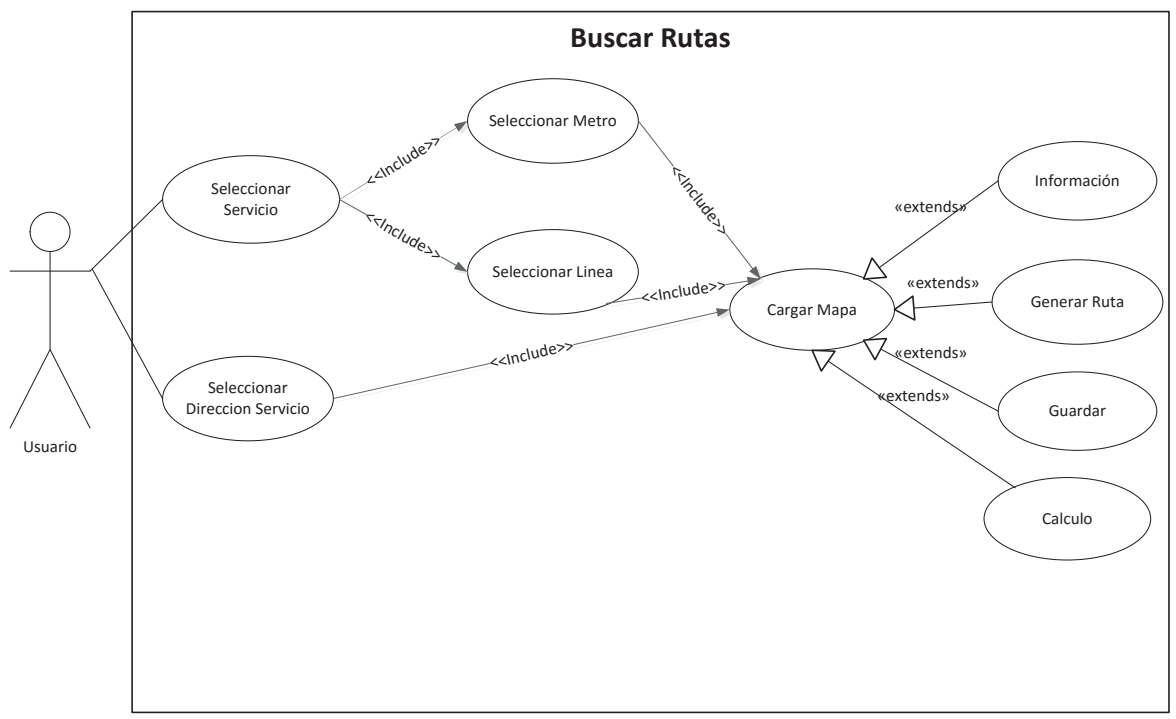

Figura 15.4 Caso de uso "Buscar Rutas"

# **15.6 Caso de Uso Calcular Rutas**

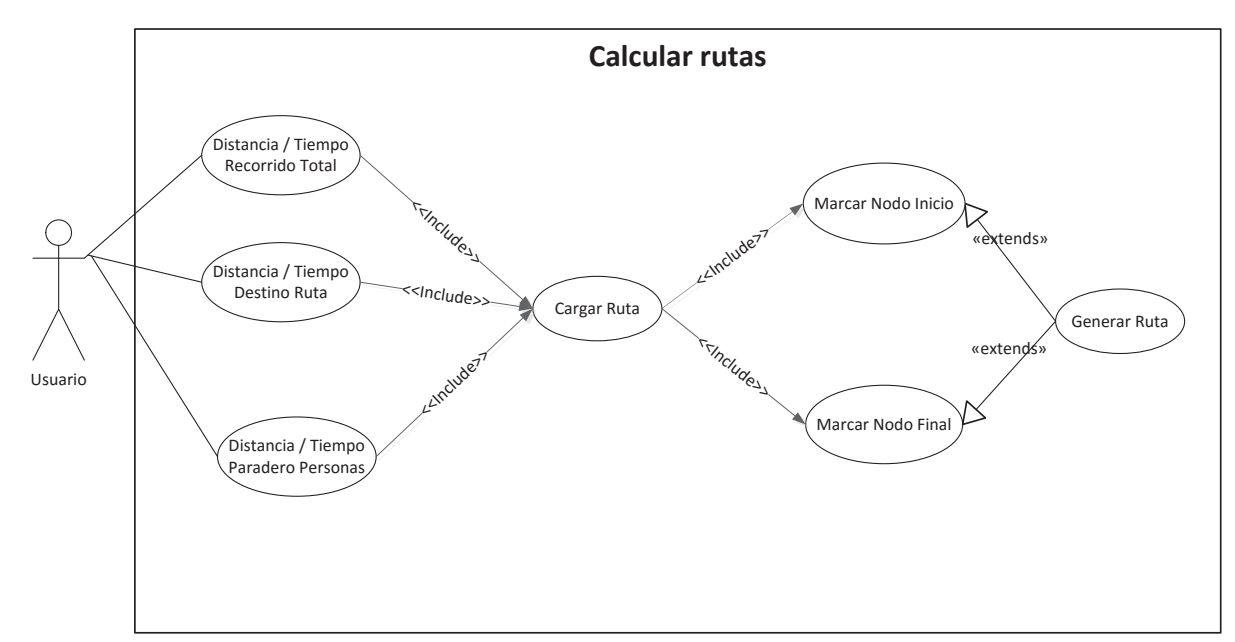

Figura 15.5 Caso de uso "Calcular rutas"

## **15.7 Caso de Uso Función Ir A.**

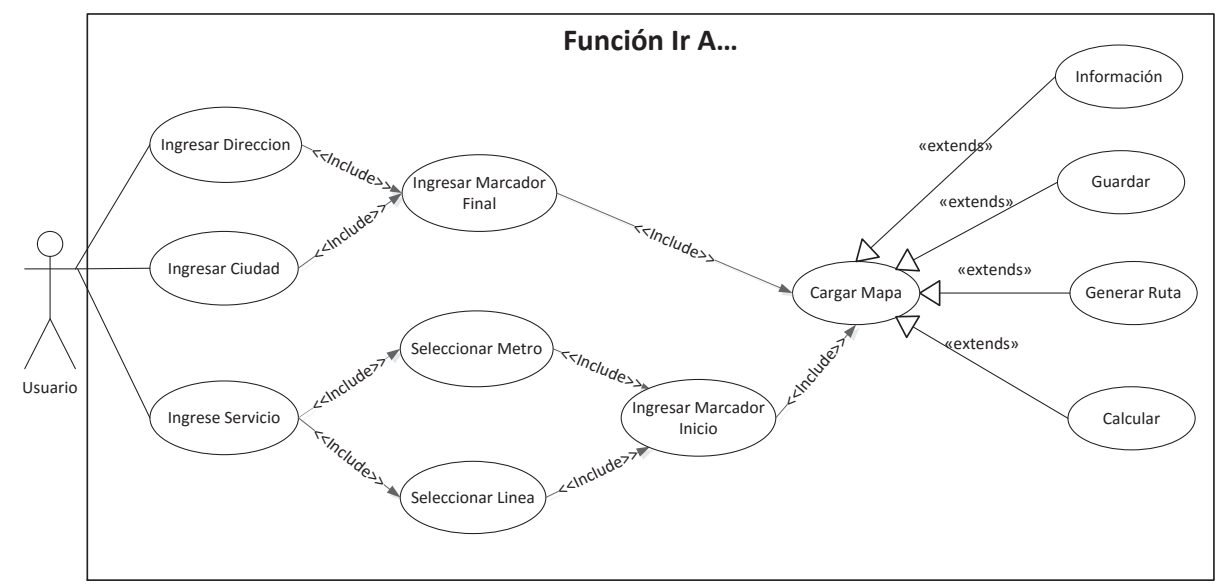

Figura 15.6 Caso de uso "Función Ir A"

# **15.8 Caso de Uso Información**

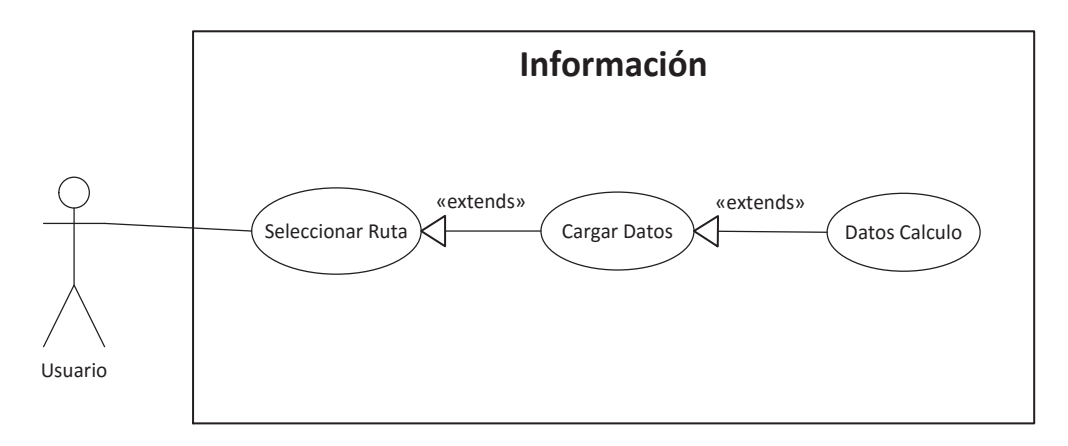

Figura 15.7 Caso de Uso "Información"

# **16 Casos de Uso Formales**

Para detallar aún más el funcionamiento de nuestro sistema utilizaremos casos de usos narrativos o formales para explicar el comportamiento de las funciones principales que ocupará el usuario y sus condiciones para poder ser ocupadas dentro del programa. A continuación veremos algunas de ellas.

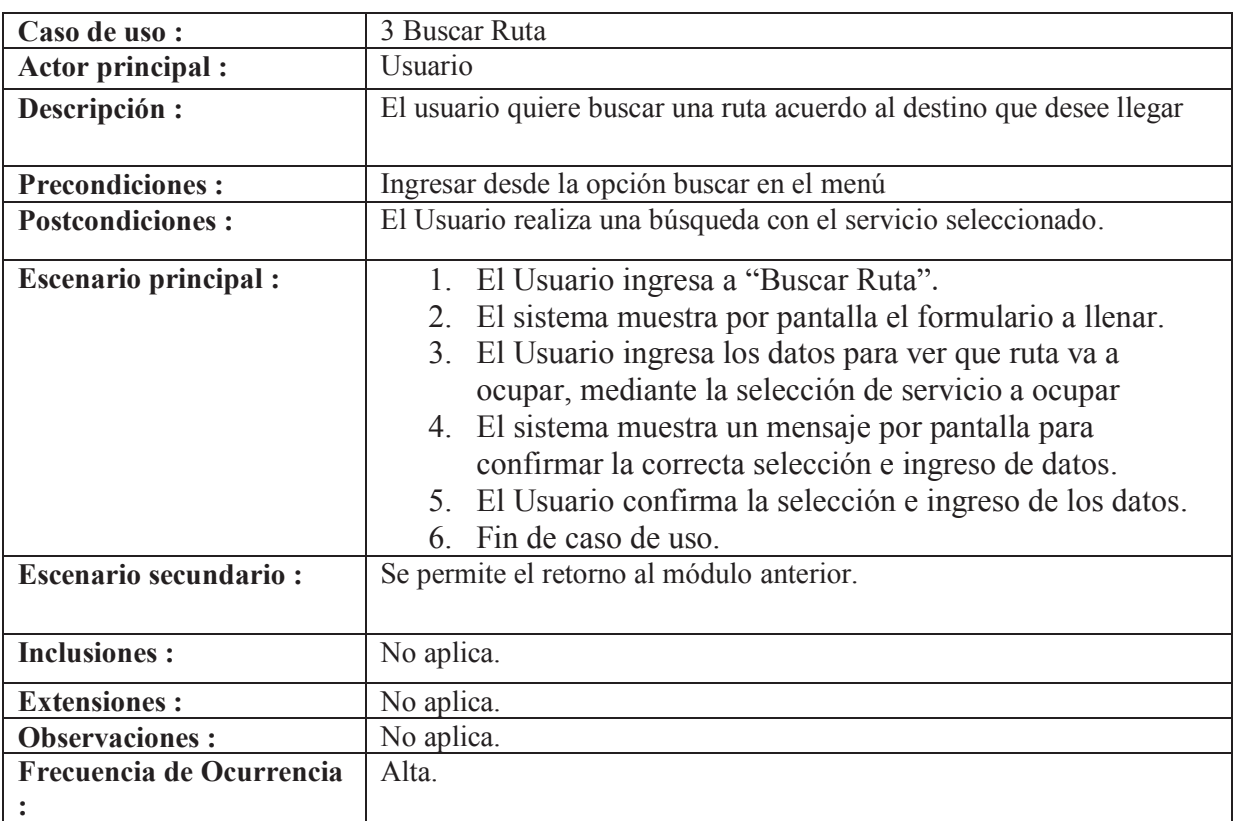

# **16.1 Caso de uso Formal Buscar Ruta**

Tabla 16.1 Caso de uso formal "Buscar ruta"

# **16.2 Caso de Uso Formal Calcular Distancia/Tiempo Ruta Total**

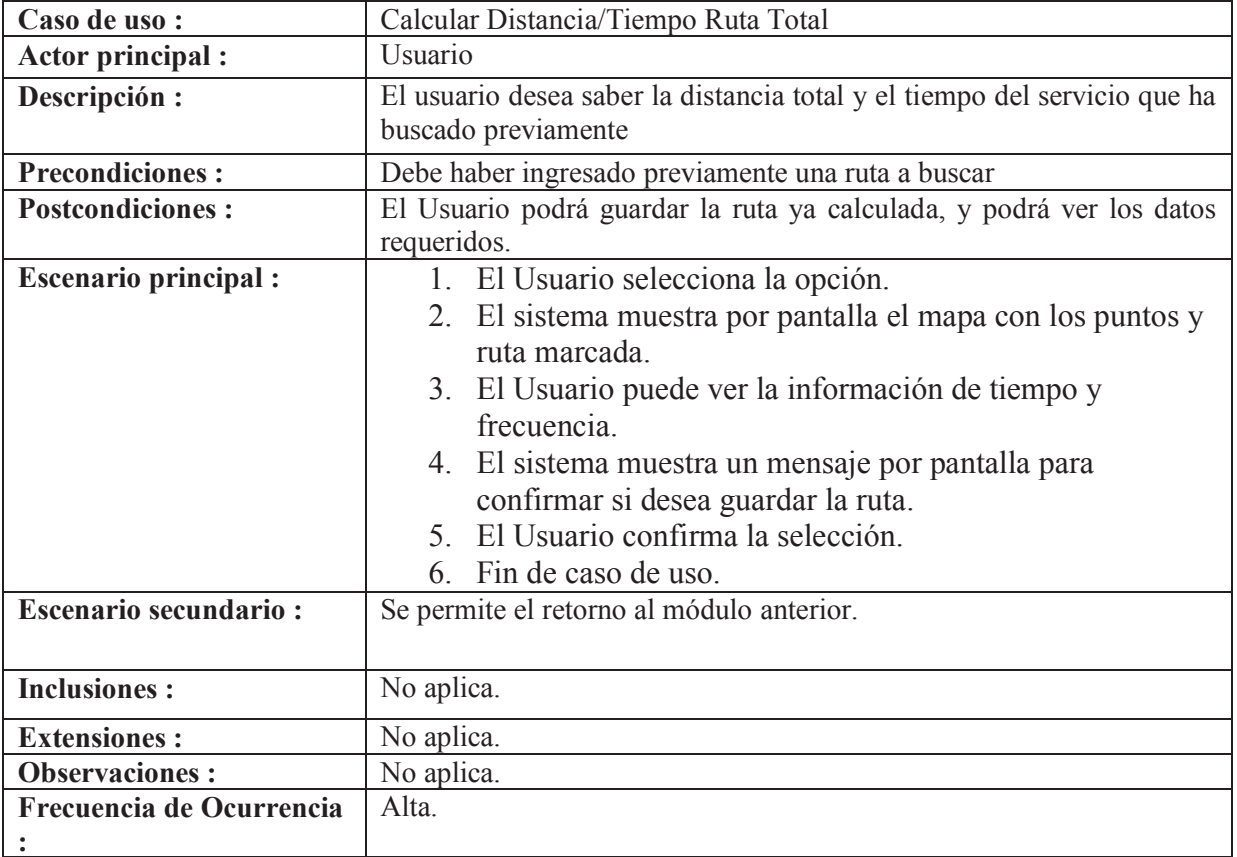

Tabla 16.2 Caso de uso formal " Calculo distancia/tiempo"

# **16.3 Caso de uso Formal Buscar Paradero/Estación**

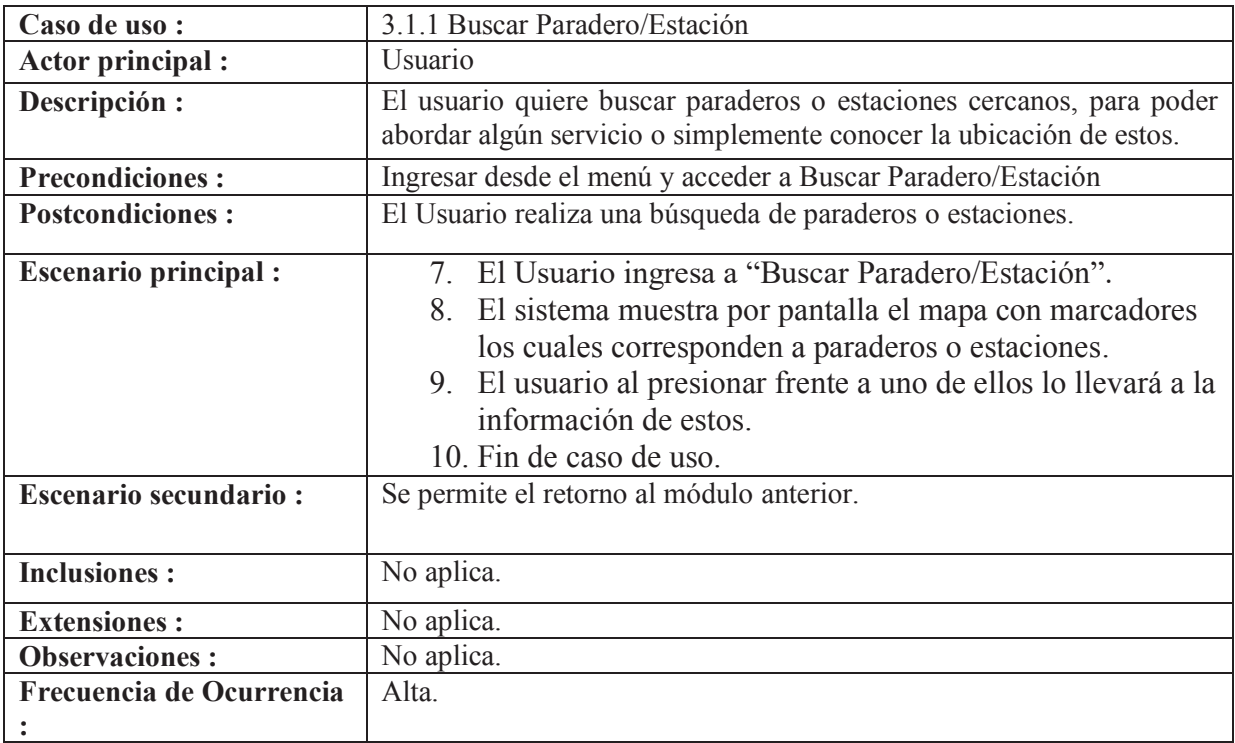

Tabla 16.3 Caso de Uso Formal "Buscar Paradero/Estación"

# **16.4 Caso de uso Formal Función Ir a…**

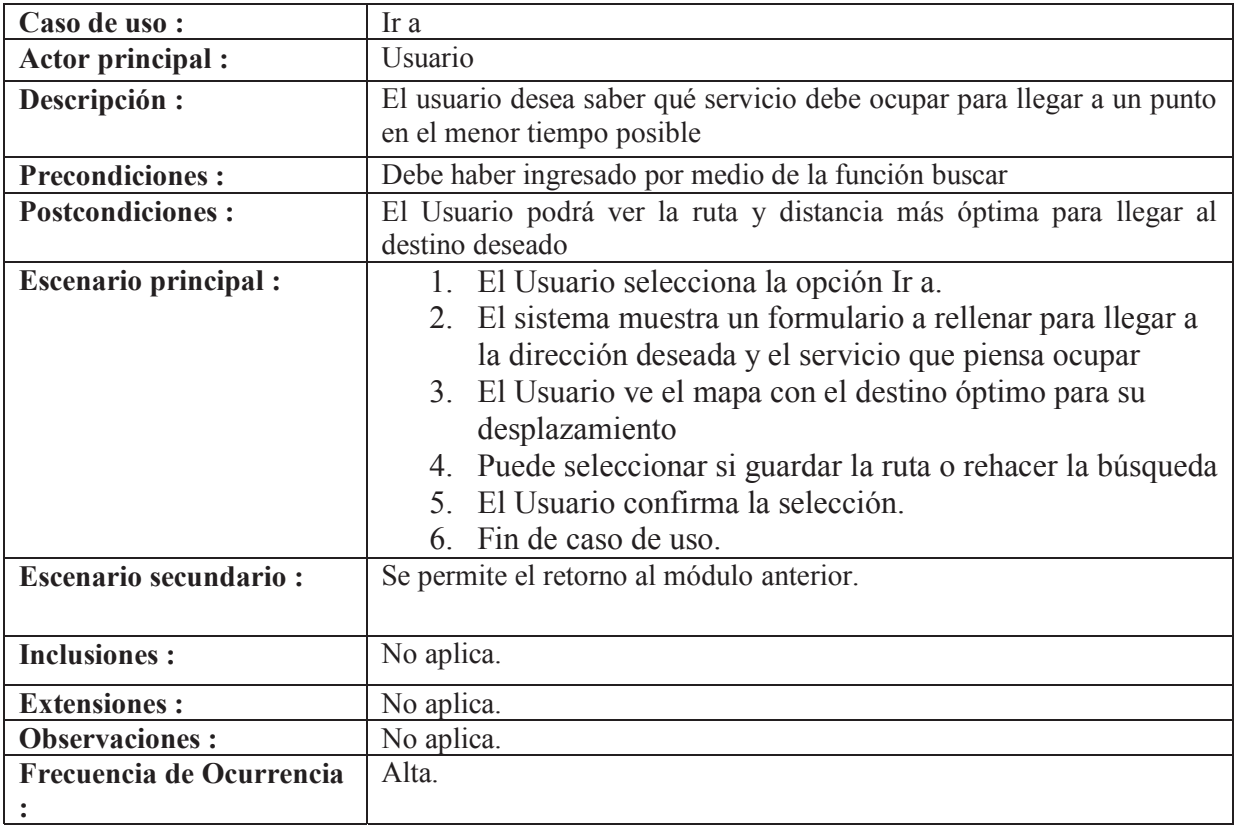

Tabla 16.4 Caso de Uso Formal Función "Ir a"

# **17 Diagrama de Secuencia**

Los diagramas de secuencia buscan que el usuario pueda entender el funcionamiento del sistema de una manera mucho más dinámica al mostrar los componentes por los cuales se maneja y su desarrollo dentro de las interfaces y contenido que posee para su construcción, a través de mensaje para ver el funcionamiento de cada caso de uso.

## **17.1 Diagrama se Secuencia Buscar Ruta**

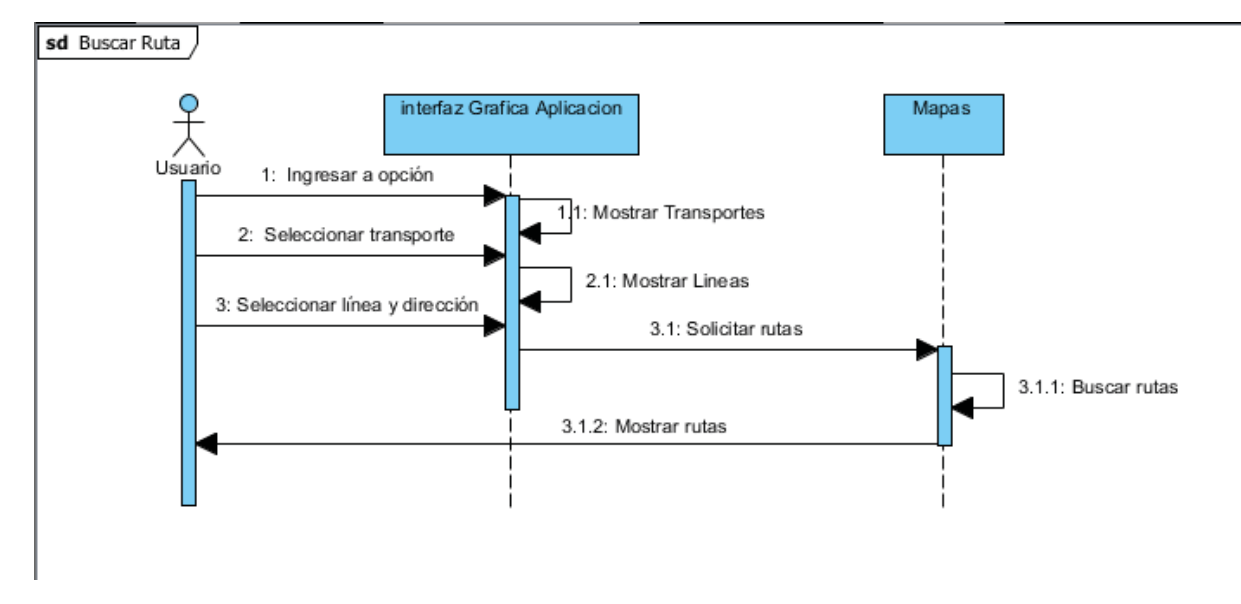

Figura 17.1 Diagrama de Secuencia "Buscar Ruta"

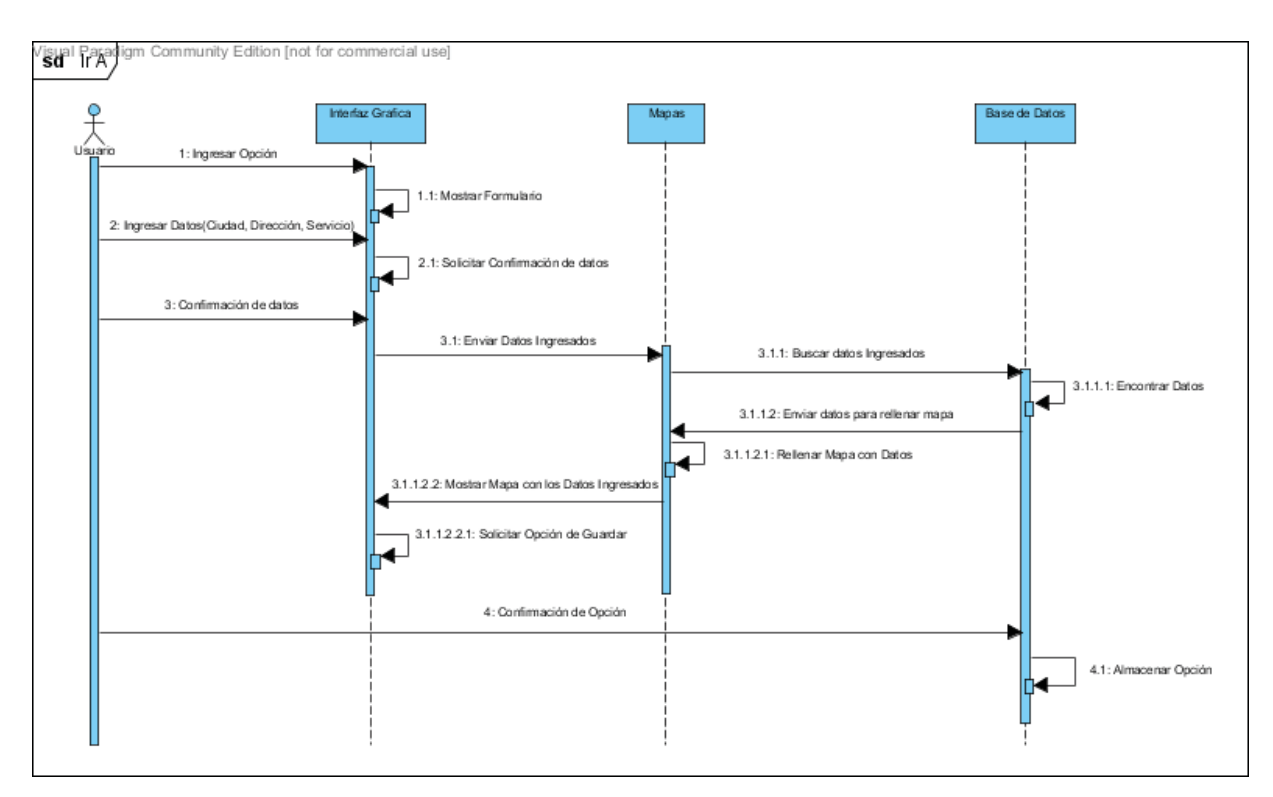

# **17.2 Diagrama de Secuencia Ir A**

Figura 17.2 Diagrama de Secuencia "Ir a"

# **17.3 Diagrama de Secuencia Información**

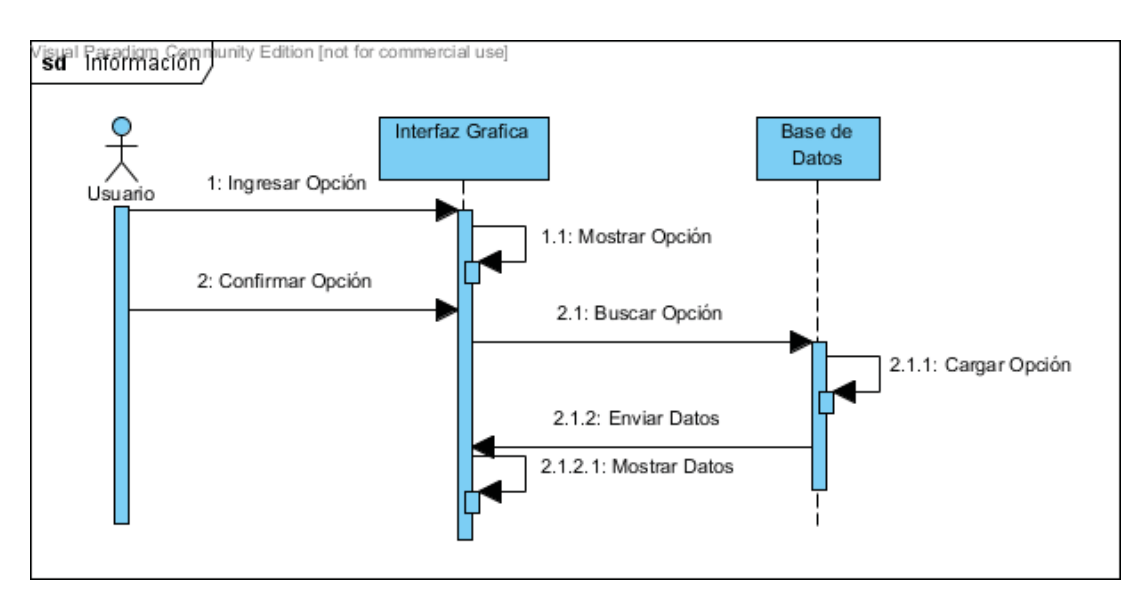

Figura 17.3 Diagrama de Secuencia "Información"

# **17.4 Diagrama de Secuencia Buscar Paradero/Estación**

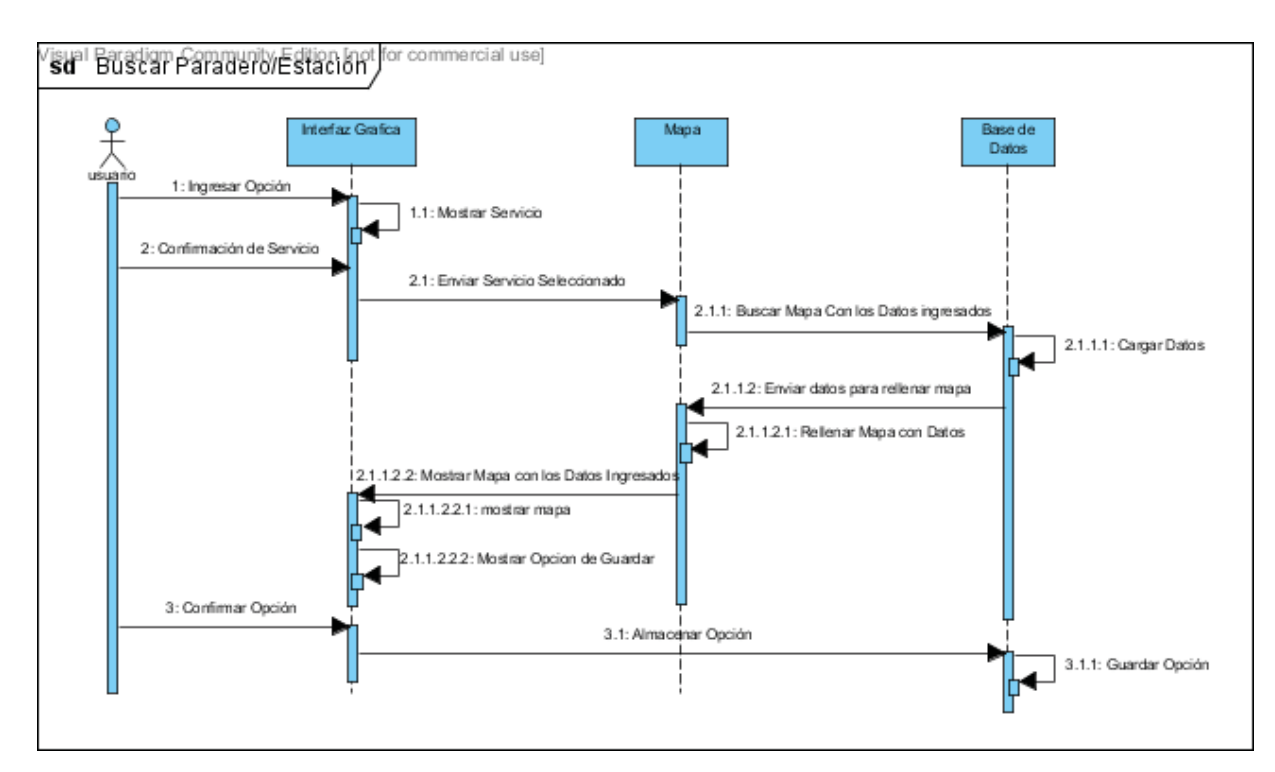

Figura 17.4 Diagrama de Secuencia "Buscar Paradero/Estación"

# **18 Diagrama de Actividades**

Usaremos los diagramas de actividades para ver el flujo de trabajo que tendrán las funciones en nuestro sistema y la interacción hombres máquina que se crea.

# **18.1 Diagrama de Actividades "Buscar"**

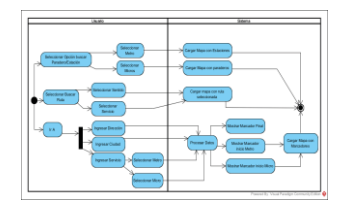

Figura 18.1 Diagrama de Actividades "Buscar"

# **18.2 Diagrama de Actividades "Buscar Paradero"**

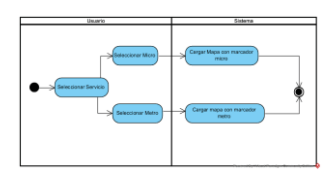

Figura 18.2 Diagrama de Actividades ""Buscar paradero".

## **19 Modelo de Datos**

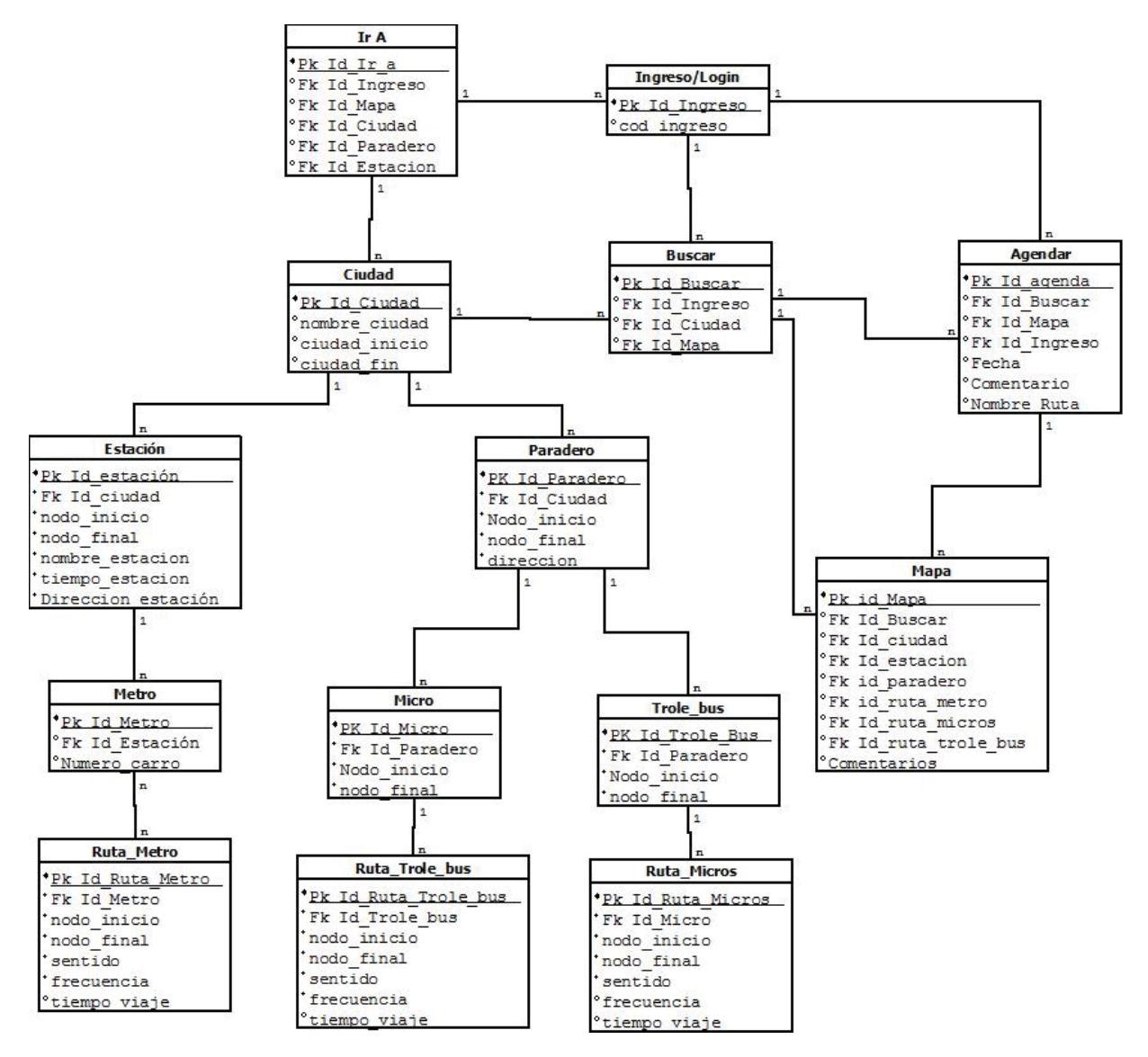

Figura 19.1 Modelo de Datos

Se implementará un modelo de datos para poder organizar y ver las relaciones de cada tabla y sus datos almacenados para poder ser ocupados a medida que el sistema lo requiera.

# **20 Capítulo de Pruebas**

Se realizará a continuación una breve explicación de cómo funciona el sistema en tiempo real y como este se comporta bajo las condiciones establecidas para el proyecto.

#### **20.1 Desarrollo de caso de prueba**

Para este caso de prueba utilizaremos como punto de inicio nuestra geolocalización, proporcionada por el sistema y el uso de las API de Google, para posteriormente seleccionar una ciudad de destino con la cual, verificaremos el correcto uso de la rutas implementadas en nuestro servidor.

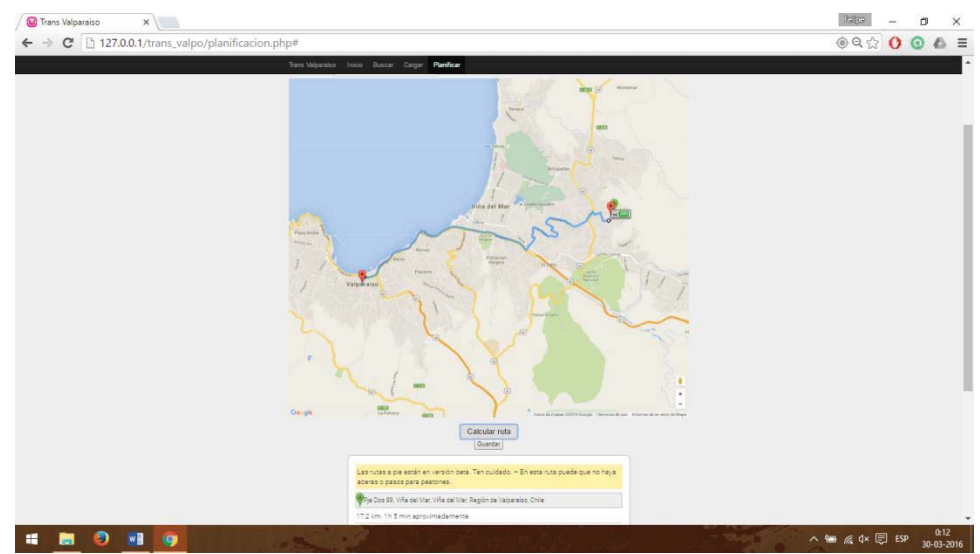

Ilustración 20.1 Planificación de ruta de viaje basado en geolocalización

Utilizaremos como base la ciudad de Valparaíso para lo cual, basándonos en la posición actual, escribiremos un punto de llegada. Este nos dará el punto final, la ruta de viaje y el método de transporte a utilizar por el usuario, además del tiempo estimado de cada vuelta por vehículo utilizado. De ser seleccionado el método de movilización, tipo "transporte", mostrar en un recuadro en medio de la ruta, el número de transporte a usar.

Después de la búsqueda o generación de la ruta se muestra un recuadro con las indicaciones a seguir, tiempo estimado, y paraderos cercanos para la movilización de este en el plan. Dentro de las pruebas el usuario se moviliza mediante las instrucciones y resultados de la búsqueda ingresados por este.

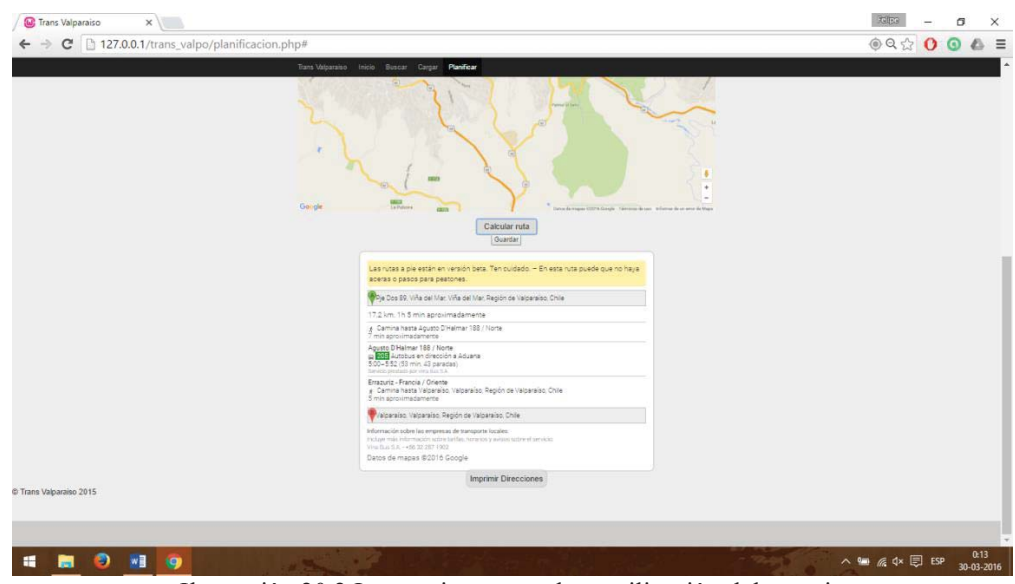

Ilustración 20.2 Instrucciones para la movilización del usuario

Posterior búsqueda de ruta, revisión de instrucciones y verificar que los datos entregados para el usuario, sean correctos. Se procederá a guardar la ruta, mediante al utilización del botón guardar, para posterior visualización por parte de esté. El usuario podrá revisar la información almacenada en el sistema, gracias a la opción de cargar que el sistema posee.

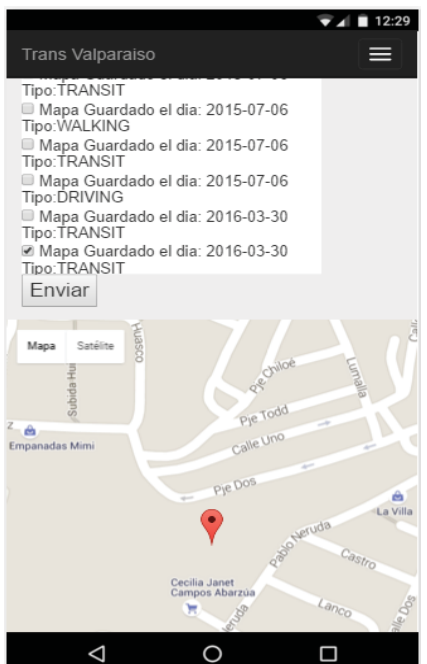

Ilustración 20.3 Menú Android para la carga de mapas.

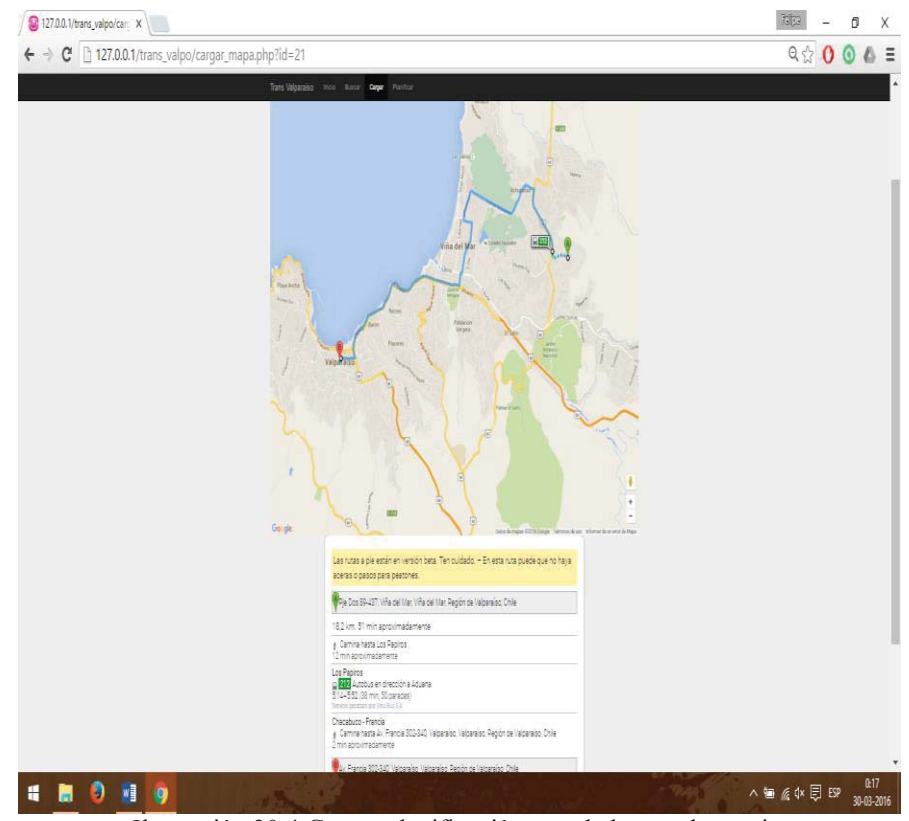

Ilustración 20.4 Cargar planificación guardada por el usuario.

 Con la carga de datos seleccionando una ruta almacenada previamente, podemos verificar que la base de datos está guardando correctamente los datos de la ruta, a su vez se confirma que el sistema está generando las rutas de manera correcta dentro de la petición del usuario, y la ruta pedida por el usuario está funcionando sin problemas.

## **21 Conclusión**

Para ir finalizando, actualmente las nuevas tecnologias han permitido que las personas tenga un acceso más rápido a la información y nos permite estar conectados constantemente a través de nuestros equipos que posean alguna conexión a internet, por lo que gracias a esto las antiguas problematicas del hombre han podido ser saciadas de manera optima y en conjunto de los avances que la tecnología va trayendo en el tiempo.

En el ambito del transporte las nuevas tecnologias han abierto un nuevo camino en la administracion y organización para estos transportes, ya que si bien en Santiago se ha intentado modernizar el servicio y se han creado aplicaciones para controlar y dar al usuario informacion de recorridos y rutas, aun nos encontramos en un estado "Beta". El Planificador Multimodal Valparaiso o "Trans Valpo", busca ser una opción de mejora frente a la falta de organización del transporte en la región. Los nuevos avances han ayudado aun mas y repercutiran de manera positiva dentro de la sociedad al ayudar a los usuarios a tener conocimiento de las rutas que actualmente se manejan en la quinta region interna, con lo que este podra planificar su viaje o simplemente ver las rutas mas optimas para su transporte desde distintos lugares.

Si bien el hecho de que ya se ha creado un planificador ha ayudado en la construcción y futuro prototipado de este, no queda exento de cambios a medida que transcurra el proyecto, puesto que el usuario final necesitará algo con lo cual pueda satisfacer sus necesidades de transporte y tiempo que son casi nulas para estos.

Ya para concluir es responsabilidad del ejecutor del proyecto el poder unir los mapas con la interfaz gráfica para que usuario pueda utilizar este programa de manera eficaz y sin necesidad de mayores complicaciones a la hora de planificar y consultar la o las rutas a utilizar para su transporte.

# **22 Referencias**

[1] Hugo Calfin Quintana. *Planificador Gis Multimodal de Rutas*. Memoria de título de Ingeniero de ejecución en Informática (2015).

[2] Michael Cox. -Cómo convertir KML a PDF. Visitado por última vez el 02/09/2014. http://www.ehowenespanol.com/convertir-kml-pdf-info\_282136/

[3] ArcGeek. Sincronizar ArcGIS con Google Earth. Visitado por última vez 23/09/2014.*http://acolita.com/sincronizar-integrar-vincular-arcgis-10-con-googleearth-maps/*

 [4] Transporte Metropolitano Valparaíso Servicios Licitados. Visitado por última vez 17/08/2014.

http://www.tmv.cl/index.php?option=com\_content&view=article&id=35&Itemid=191

[5] Ulises de Jesús Soto. - Problemas de la ruta más corta. Investigación Operativa. Visitado por última vez 30/08/2014.*http://analisisderedes.wordpress.com/unidadii/problema-de-la-ruta-mas-corta/* 

[6] EcuRed.- Google Earth – Ecured. Visitado por última vez. 20/01/2016. *http://www.ecured.cu/Google\_Earth* 

[7] Oscar Campos. -Introducción a Google App Engine, Visitado por última vez 25/01/2016. *http://www.genbetadev.com/programacion-en-la-nube/introduccion-agoogle-app-engine*

[8] Leandro Alegsa. -Definición de Esri (Empresa de software). Visitado por última vez 25/01/2016. *http://www.alegsa.com.ar/Dic/esri.php*

[9] Arc2Earth. Why Arc2Earth? – Arc2Earth. Visitado por última vez 27/01/2016. *http://www.arc2earth.com/about/why-arc2earth/*

[10] ESRI. -ArcToolbox - GIS Wikia | The GIS Encyclopedia. Visitado por última vez 27/02/2016. http://wiki.gis.com/wiki/index.php/ArcToolbox#cite\_note-1

[11] Alejandro Nieto Gonzalez. ¿Qué es Android? – Xataka Android. Visitado por última vez 28/01/2016. www.xatakandroid.com/sistema-operativo/que-es-android

[12] Marcos Merino. -¿Qué es un API y para que sirve? – TICBeat. Visitado por última vez 28/01/2016. http://www.ticbeat.com/tecnologias/que-es-una-api-para-que-sirve/

[13]Ana María Vieites, Felicidad Aguado, Felipe Gago, Manuel Ladra, Gilberto Pérez, Concepción Vidal. "*Teoría de Grafos. Ejercicios resueltos y propuestos. Laboratorio con Sage.*". Primera Edición 2014.

 [14] Alfredo Caicedo, Graciela Wagner de García, Rosa Méndez. (2010):"*Introducción a la teoría de grafos*". Algoritmo de Prim, p. 110.